# **SIEMENS** SINAMICS V60 Controlled Power Module (CPM60.1)<br>Getting Started

# Legal information

# Warning notice system

This manual contains notices you have to observe in order to ensure your personal safety, as well as to prevent damage to property. The notices referring to your personal safety are highlighted in the manual by a safety alert symbol, notices referring only to property damage have no safety alert symbol. These notices shown below are graded according to the degree of danger.

## DANGER

indicates that death or severe personal injury will result if proper precautions are not taken.

## **A** WARNING

indicates that death or severe personal injury may result if proper precautions are not taken.

## **A** CAUTION

indicates that minor personal injury can result if proper precautions are not taken.

#### **NOTICE**

indicates that property damage can result if proper precautions are not taken.

If more than one degree of danger is present, the warning notice representing the highest degree of danger will be used. A notice warning of injury to persons with a safety alert symbol may also include a warning relating to property damage.

#### Qualified Personnel

The product/system described in this documentation may be operated only by personnel qualified for the specific task in accordance with the relevant documentation, in particular its warning notices and safety instructions. Qualified personnel are those who, based on their training and experience, are capable of identifying risks and avoiding potential hazards when working with these products/systems.

#### Proper use of Siemens products

Note the following:

### **A**WARNING

Siemens products may only be used for the applications described in the catalog and in the relevant technical documentation. If products and components from other manufacturers are used, these must be recommended or approved by Siemens. Proper transport, storage, installation, assembly, commissioning, operation and maintenance are required to ensure that the products operate safely and without any problems. The permissible ambient conditions must be complied with. The information in the relevant documentation must be observed.

# <span id="page-1-0"></span>Preface

This Getting Started is an English-Chinese bilingual version. Since V01.07, the performance of the drive in the default status has become more dynamic than that of the earlier version. If you want to work in the earlier status, you can change the current default value to the second default value (see Section 3.1.2).

# Table of contents

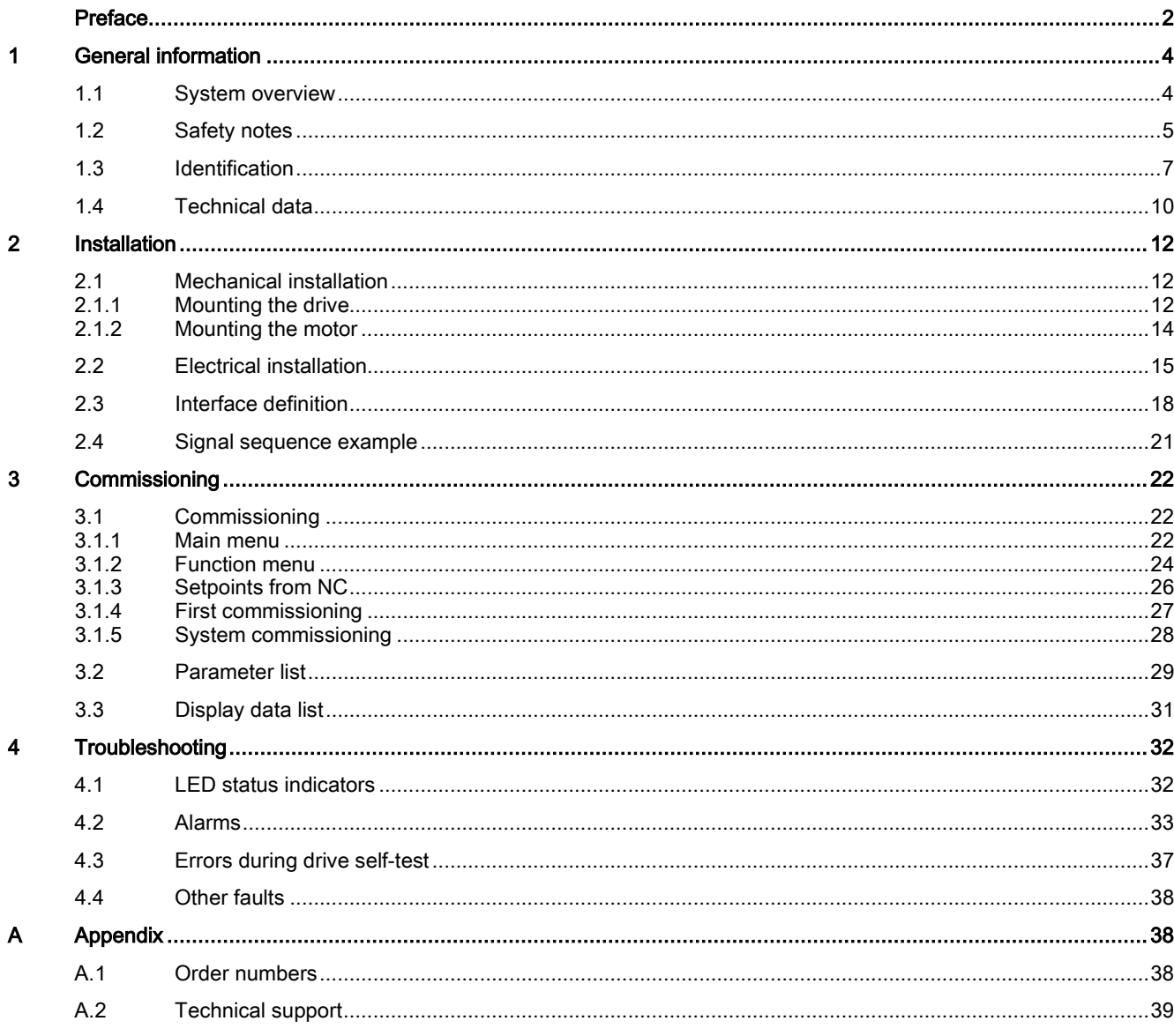

# <span id="page-3-0"></span>1 General information

# <span id="page-3-1"></span>1.1 System overview

## System overview

The SINAMICS V60 servo drive system is a new drive system developed by Siemens. It's designed for use with a Siemens SINUMERIK 808D numerical controller to control the operation of a CNC turning or milling machine, and it can also be connected with a Siemens SIMATIC PLC.

The following picture illustrates possible system configuration (taking the SINUMERIK 808D turning variant as an example).

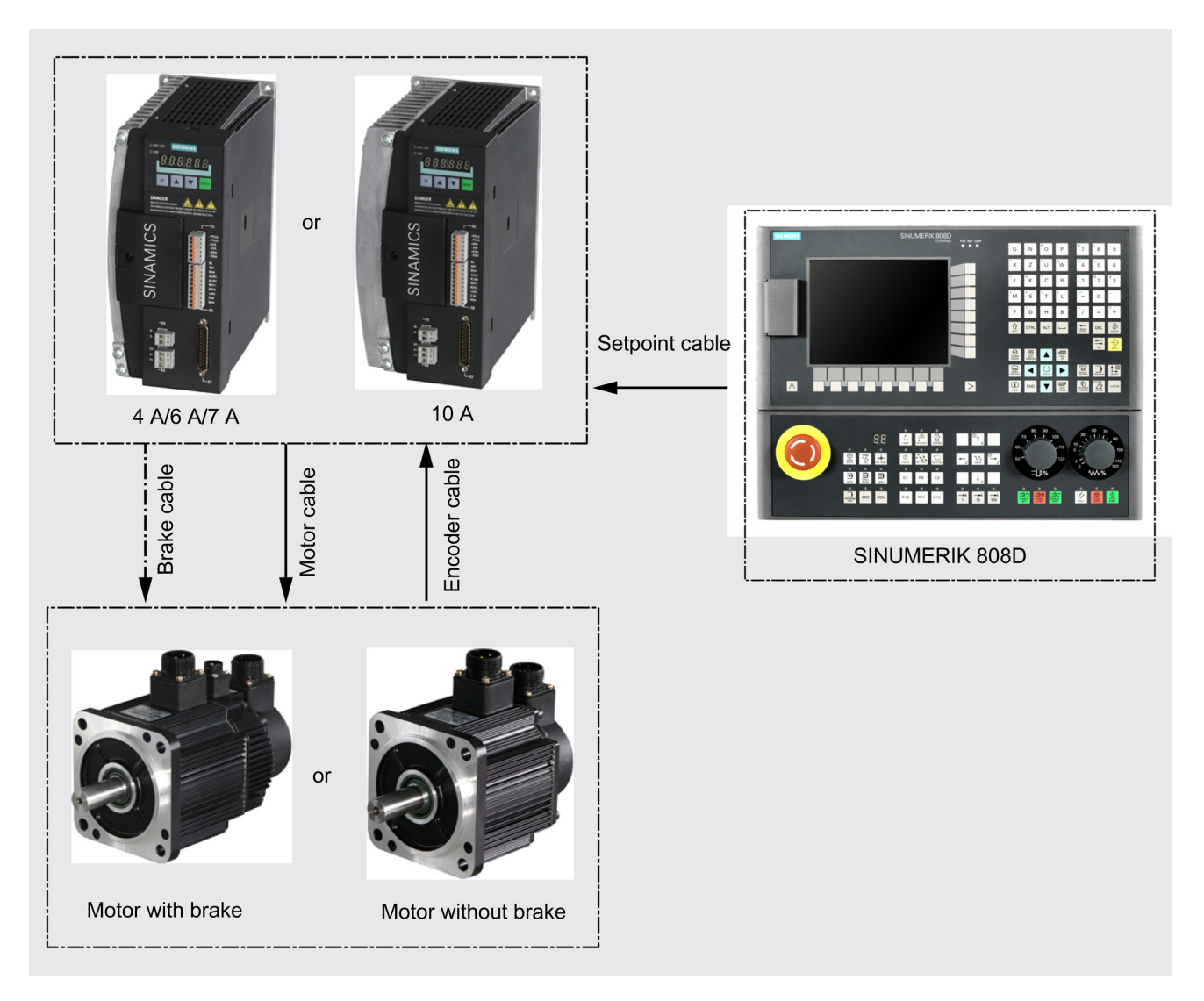

# <span id="page-4-0"></span>1.2 Safety notes

### General

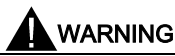

### Operation conditions

Only qualified personnel should be allowed to work on this drive system, and only after becoming acquainted with all the safety notices regarding installing, connecting, commissioning, operation and maintenance as set out in this manual. Failure to observe these notices contained in this manual can result in death, severe personal injury or considerable damage to property. Without prior authorization, you are not allowed to perform any modification on the drive.

### Identification

# WARNING

### Deliverables received must be complete and intact.

Exercise caution to ensure that you do not put a damaged device into service. Make sure that the drive, the motor and the cables received correspond with the specific drive package you ordered from Siemens.

### Transport & Storage

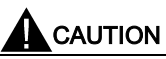

### Drive transport and storage

Transport and storage must meet specified environmental conditions.

Do not handle the motor by gripping the connecting cable (power cable, brake cable or encoder cable) or the motor shaft.

### Mechanical installation

# **A** WARNING

### Installation environment

Use caution to ensure that you do not install the drive and the motor in an area which is subject to inflammables or combustibles, water or corrosion hazards. Failure to observe may result in fire or electric shock. Do install the drive in a distribution cabinet with an adequate protection level.

# **CAUTION**

### Mounting locations and clearance

Do not install the drive and the motor in a location where it is likely to be exposed to constant vibrations or physical shocks. Risk of fire. Make sure that no any foreign body (such as chips of wood or metal, dust, paper scraps, etc.) falls into the drive or lies on its heatsink.

Keep sufficient clearance between drives, one drive and another device/inner wall of the cabinet.

# **NOTICE**

## Tightening the screw on the terminal door

Siemens recommends that you tighten the screw on the terminal door of the drive, after you have completed the installation work.

### Electrical installation

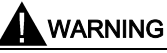

### Connection requirements

The drive must have been disconnected from the power supply for at least five minutes before you perform any wiring to it. Make sure that all connections are correct and reliable, and the drive and motor are always properly grounded.

Do suppress radio interference according to EN61800, category C3 (for industrial environment only).

SINAMICS V60 is an open-loop drive system, so it has no protection against wire breaks.

# $\blacktriangle$  CAUTION

#### Connection requirements

The drive must connect to the motor directly with no capacitor, inductor or filter, etc. installed between them.

The mains supply voltage must fall in the range of voltage limits.

It is strictly prohibited to wire the mains input cable to motor terminals U, V, W or to wire a power cable to the line input terminals L1, L2, L3.

It is strictly prohibited to wire motor terminals U, V.W on the drive in an incorrect phase sequence.

If the whole system has to be qualified with CE mark, please use shielded cables for power cable, mains input cable and brake cable.

Always install a 380 V three-phase AC isolating transformer at a mains supply network for protective separation.

Route signal cables separately from power cables and lay them in different cable conduits.

Keep the signal cables a minimum of 10 cm away from the power cables.

Keep cables already connected away from rotating mechanical parts.

### Commissioning/Operation

# WARNING

#### Commissioning/operation requirements

Before switching the power on, make sure that the drive system has been reliably installed and connected, and the mains voltage falls in the permitted voltage limits.

Do not touch the motor shaft when the motor is running. Failure to comply may cause personal injury.

Ensure that all connections to the SINAMICS V60 drive module have been disconnected before you perform any voltage test (according to EN60201-1 (VDE0112-1), Article 20.4) for an electrical device on the machine tool. The drive had passed the insulation test before its delivery to the customer and doesn't require a second test (for avoiding additional voltage stress).

The motor brake is only used for brake control over motor start/stop. Unless absolutely necessary, do not apply it as an emergency stop mechanism.

# AL CAUTION

#### Commissioning/operation requirements

Only after you have successfully carried out commissioning of the drive system while the motor operates under dry-run conditions, can you perform commissioning of the drive system while the motor operates under loaded conditions.

Do not touch the heatsink of the drive, the motor or other high-temperature parts during equipment running or within a certain period since power disconnection. Failure to comply may cause personal injury.

Ensure that you do not switch on/off the power frequently. This may cause damage to the drive system.

The motor rotation direction is determined according to your view from the motor shaft end. Viewing from the motor shaft end, counterclockwise (CCW) rotation is defined as forward rotation while clockwise (CW) rotation is defined as reverse rotation.

# <span id="page-6-0"></span>1.3 Identification

# Scope of delivery

Siemens provides customers with the following components.

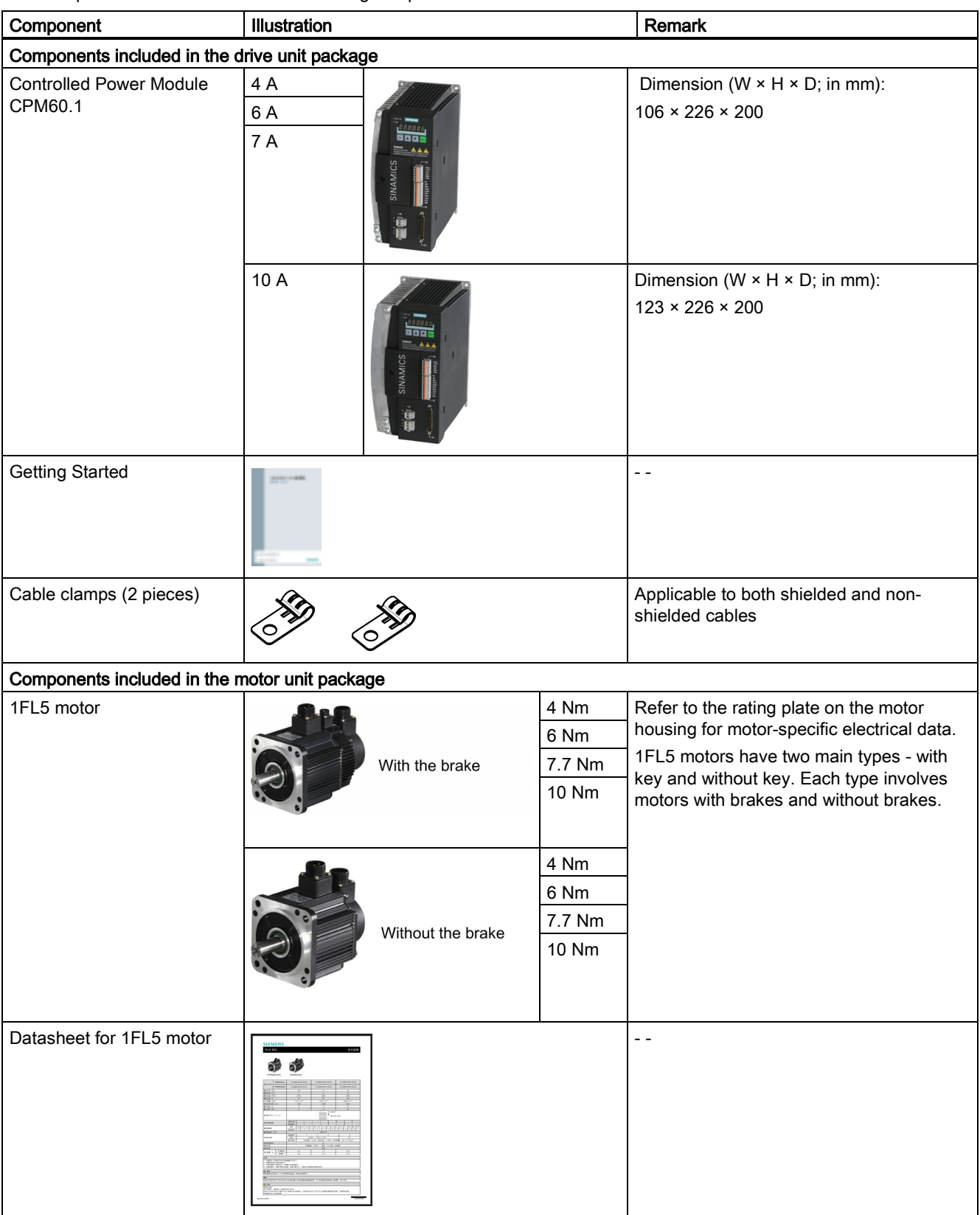

Controlled Power Module (CPM60.1) A5E03975175-002, 04/2014 7

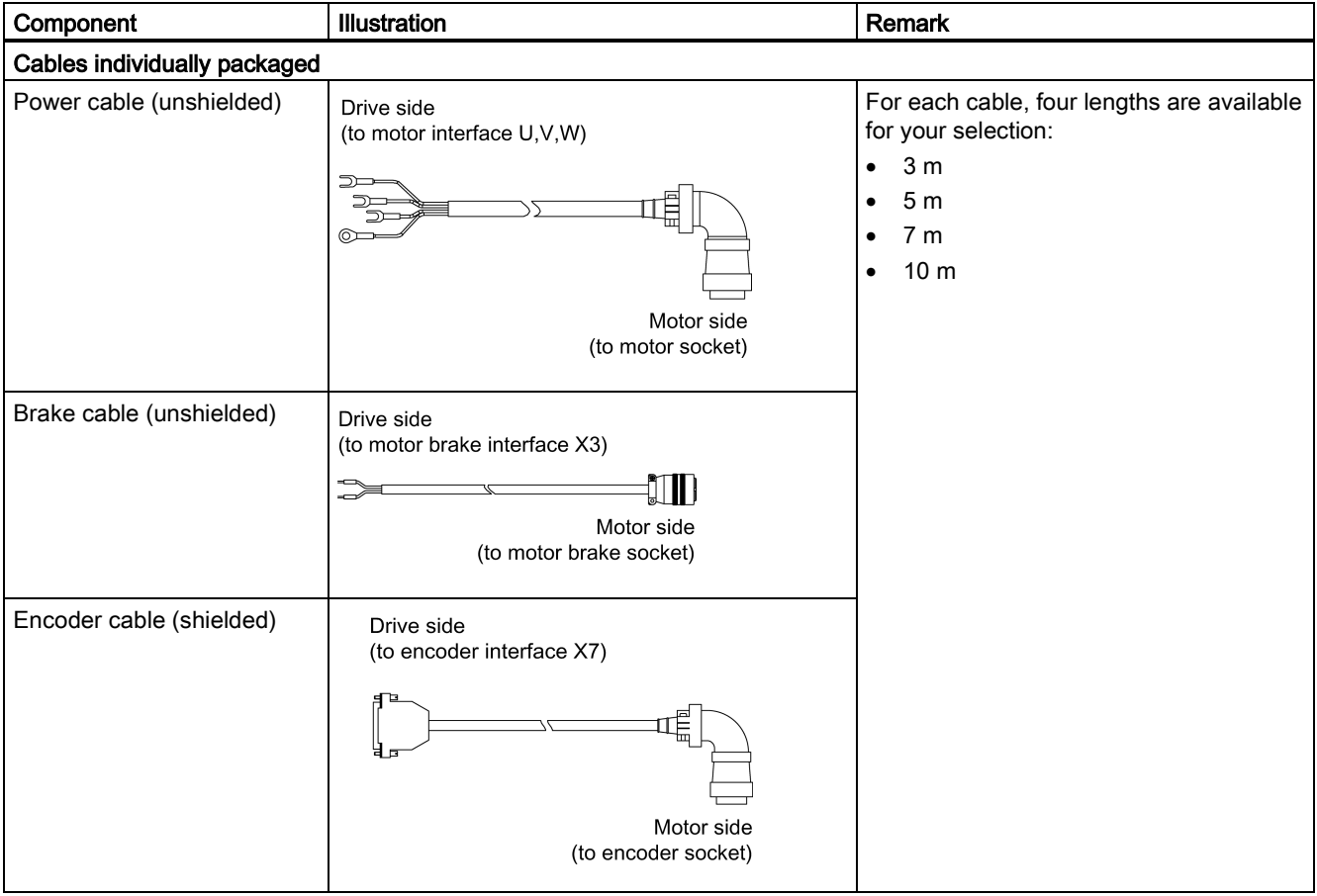

#### Drive rating plate (example)

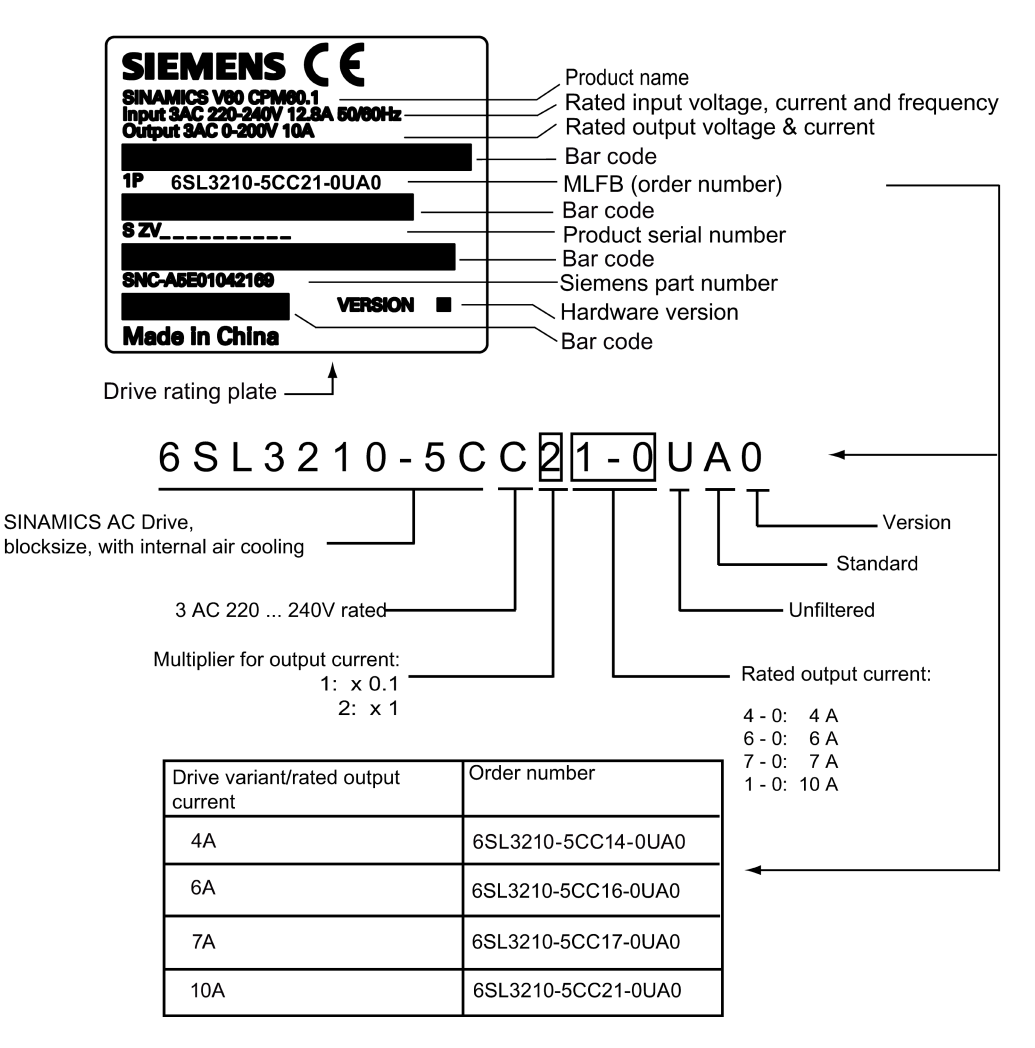

#### Motor rating plate (example)

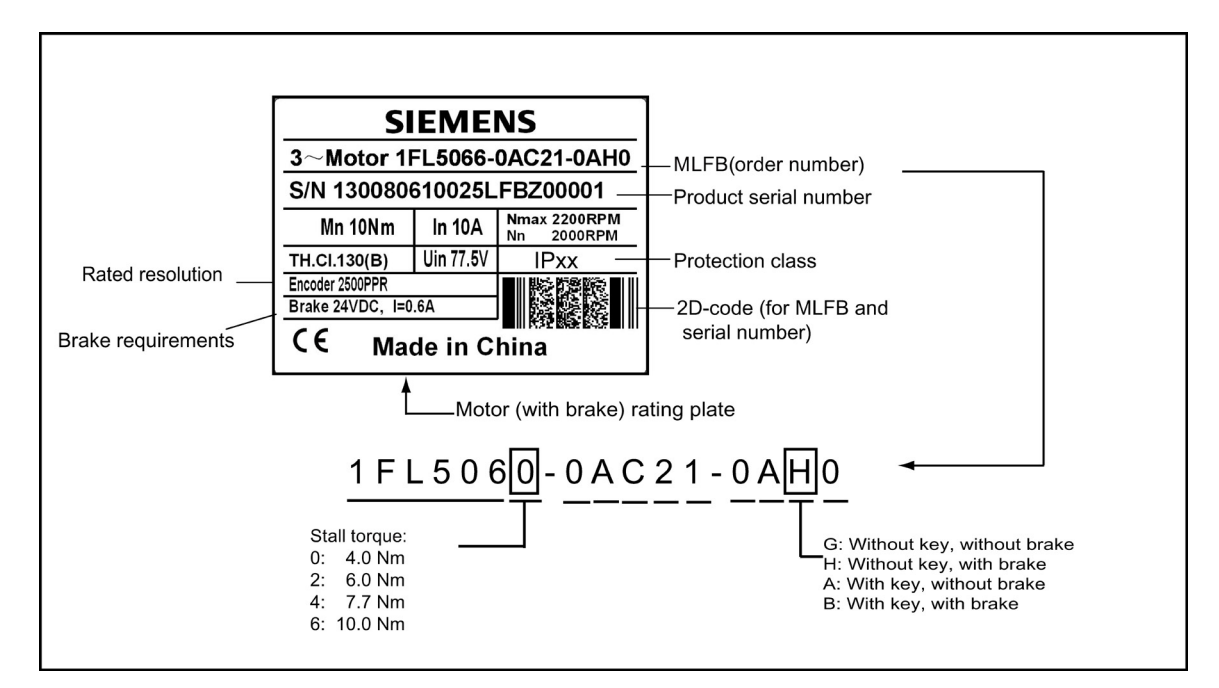

Controlled Power Module (CPM60.1) A5E03975175-002, 04/2014 9

# <span id="page-9-0"></span>1.4 Technical data

# Technical data for CPM60.1 Drive Modules

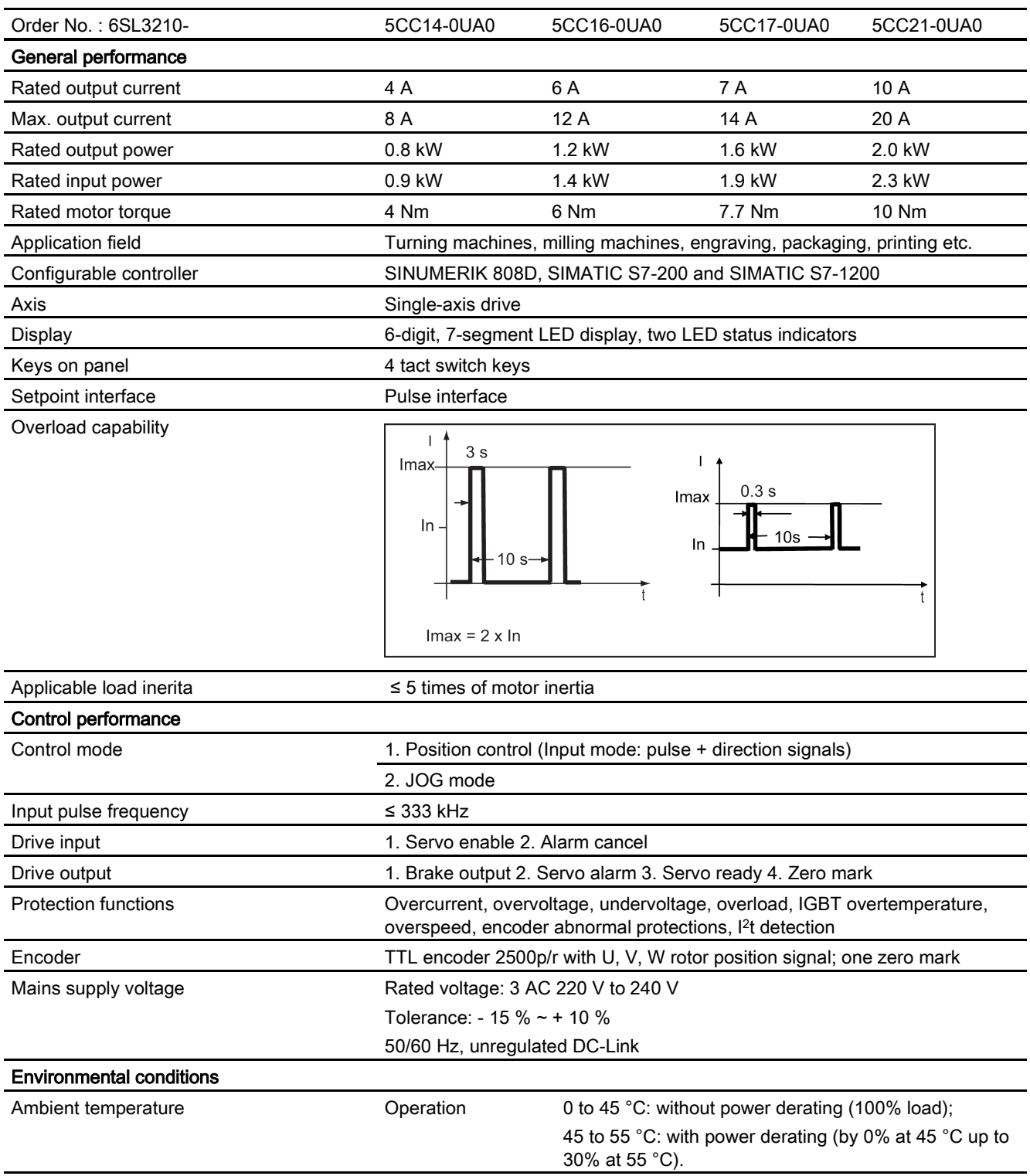

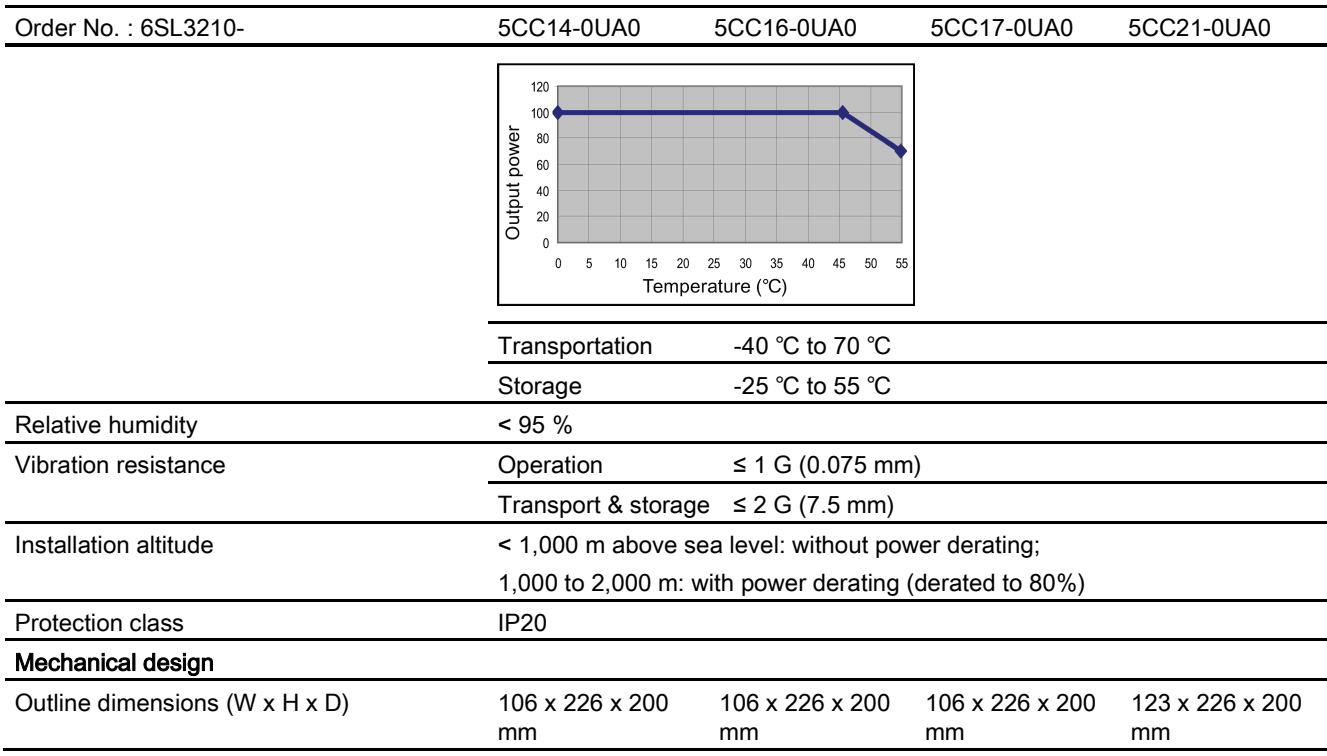

# NOTICE

# Motor specifications

For technical data of the motor, please refer to the Motor Specification delivered with the motor.

### Technical data for transformer

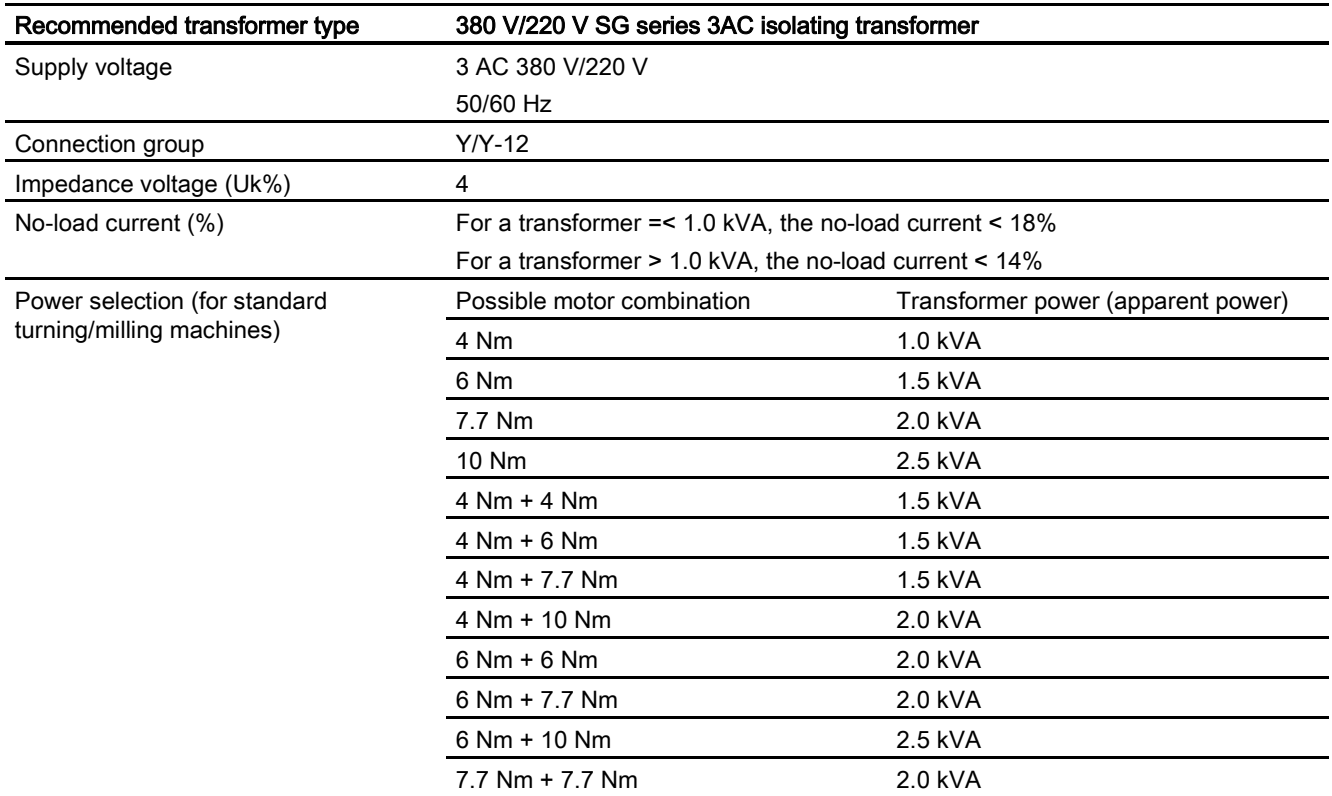

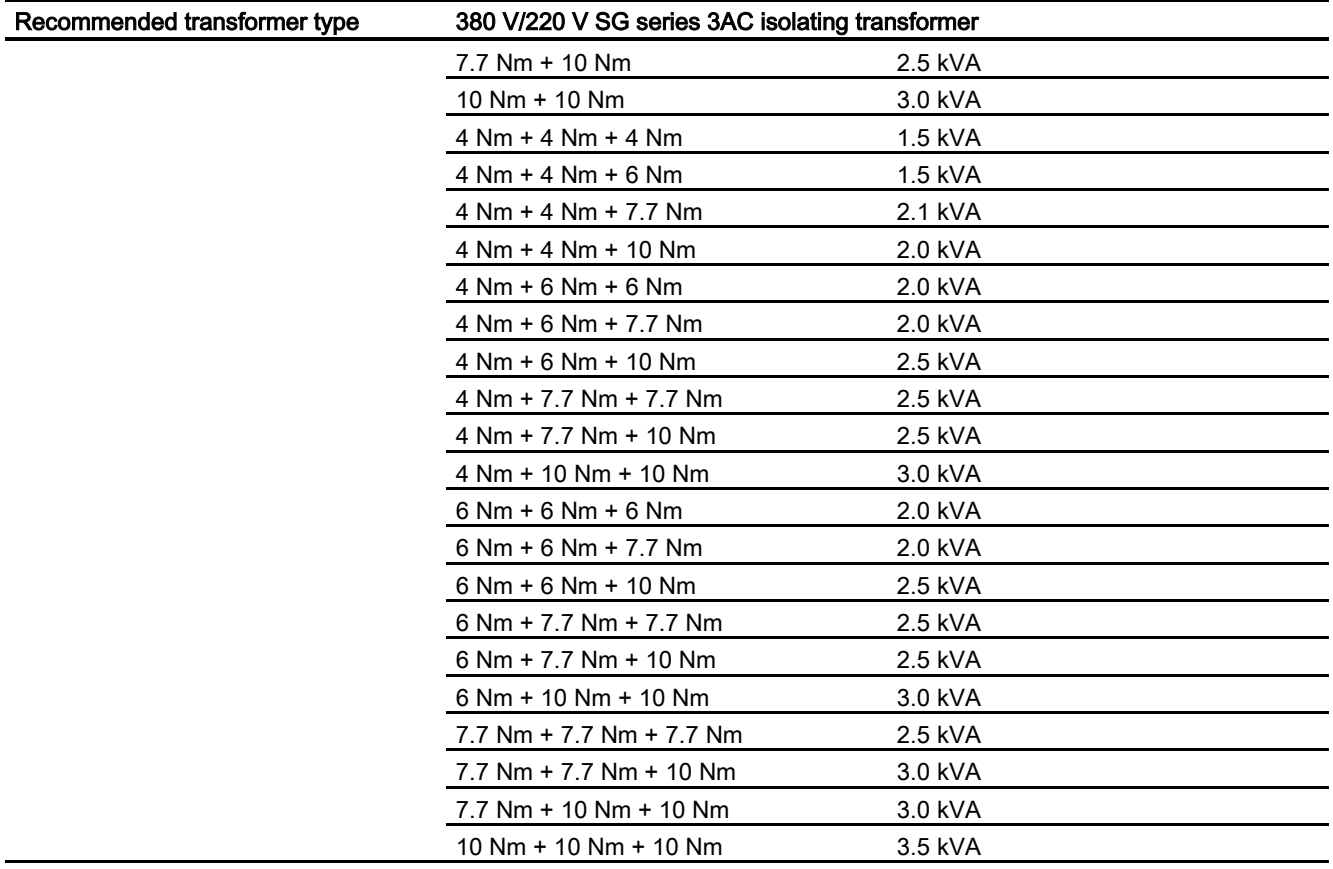

# **A**CAUTION

## Use of an appropriate isolating transformer

To reduce the risk of electric shock, interference from power supply and electromagnetic field, an isolating transformer is necessary for the 3AC 380V mains system.

The customer may select the right transformer with reference to the table above (Determine the right transformer power based on desired motor combinations)

# <span id="page-11-0"></span>2 Installation

# <span id="page-11-1"></span>2.1 Mechanical installation

# <span id="page-11-2"></span>2.1.1 Mounting the drive

Drill pattern and outline dimensions

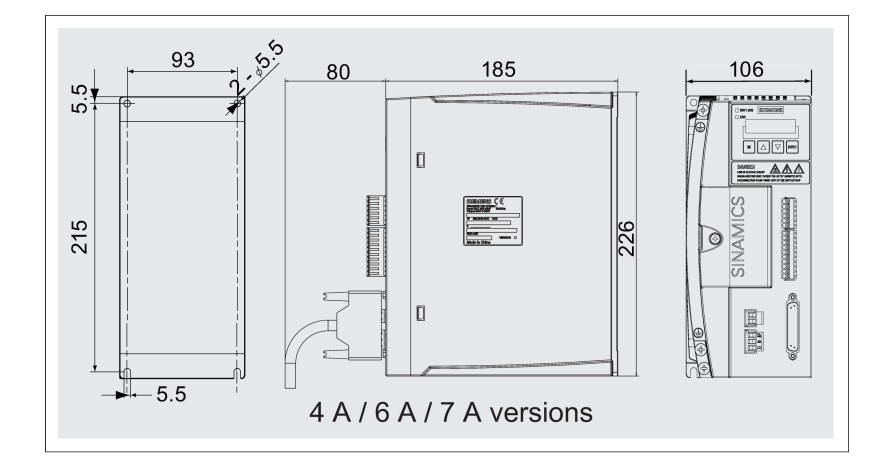

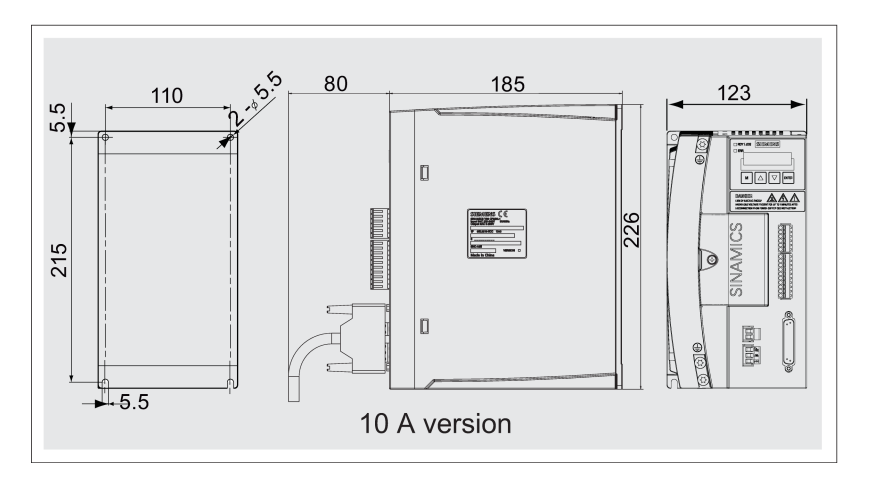

#### Mounting method

You mount the drive with four M5 screws to the inner wall of the cabinet. Note that the drive must be mounted vertically to the cabinet wall, with the ventilation openings of the drive pointing upwards. The screw tightening torque of the drive must be no more than 2.0 Nm.

#### Minimum mounting clearance

To ensure sufficient heat dissipation, please observe the requirements for minimum clearance between drives, one drive and another device/inner wall of the cabinet, as illustrated in the picture below:

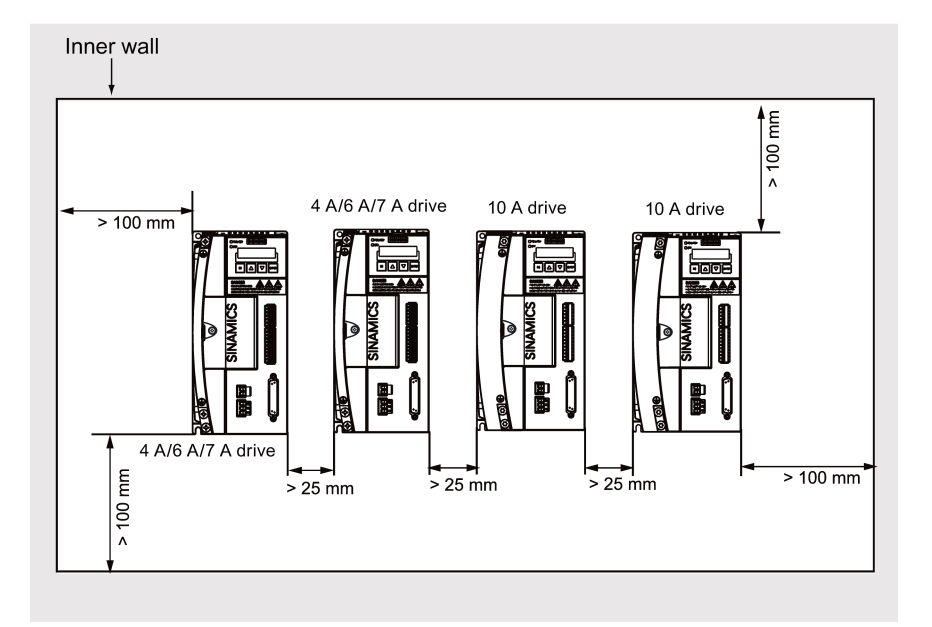

#### The use of supplied cable clamps

If the CE marking requirements for cables are mandatory, the mains input cable and the power cable used must all be shielded type of cables. In that case, you can use the cable clamps as a ground connection between the cable shielding layer and a common ground point.

Clamps can also be helpful in better fixing cables (the unshielded power cable and the mains input cable) in place.

The illustration below shows you how to use the clamps to fix both cables and to make a shielding connection with the cable.

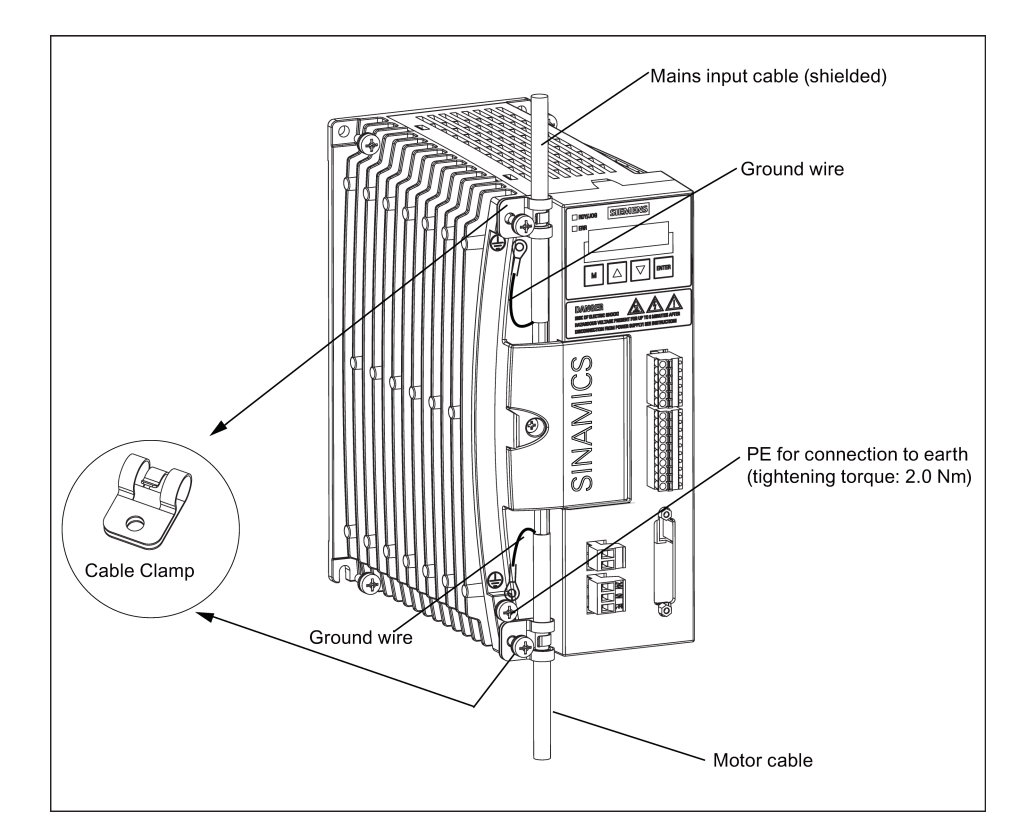

# **CAUTION**

## Shielding layer

Make sure that the clamp for fixing the shielded power cable is in close contact with the shielding layer of the cable.

### Note

After the installation, it is recommended that the screws on the terminal covers should be screwed down to ensure the safety.

Siemens does not provide the shielded power cable. Please prepare the shielded power cable by yourselves for CE certification.

# <span id="page-13-0"></span>2.1.2 Mounting the motor

### Motor mounting dimensions

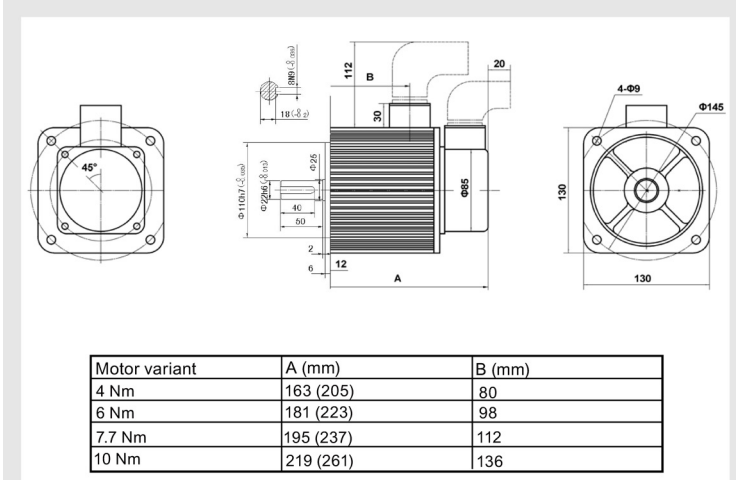

Note: Values in brackets refer to the length of the motor with a built-in brake unit

### Note

For motors with keys, the flat key size is as shown in the above figure. For the key way size, refer to the national standard GB/T 1095-2003 For the flat key size, refer to the national standard GB/T 1096-2003 (key C 8X7X40)

#### Mounting orientation and ingress protection requirements

You can mount a motor vertically or horizontally. Make sure that no fluid (water, oil, etc.) can penetrate into the motor while installation or motor operation. Keep the cable outlet pointing downwards if a motor is mounted horizontally, in order to protect the motor from ingress of oil or water.

# <span id="page-14-0"></span>2.2 Electrical installation

#### Connecting the drive with the SINUMERIK 808D CNC Controller

For a turning variant, the SINUMERIK 808D is designed to control three axes, including two feed axes (connected with the SINAMICS V60) and one spindle. For a milling variant, the SINUMERIK 808D is designed to control four axes, including three feed axes (connected with the SINAMICS V60) and one spindle. The connection diagram below takes interface X51 (axis X) for example to show you a system connection between the SINAMICS V60 and the SINUMERIK 808D.

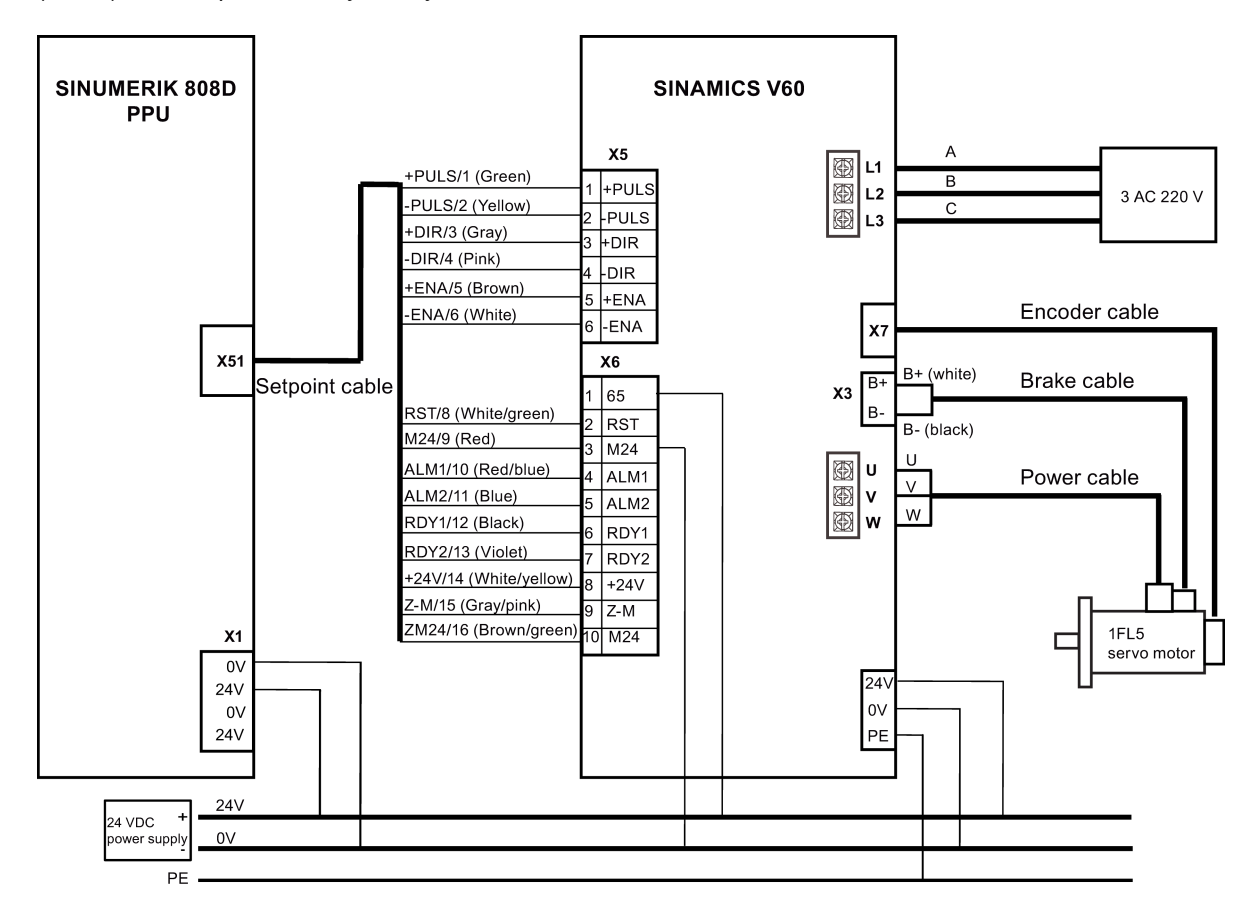

### Connecting the drive with the SIMATIC PLC

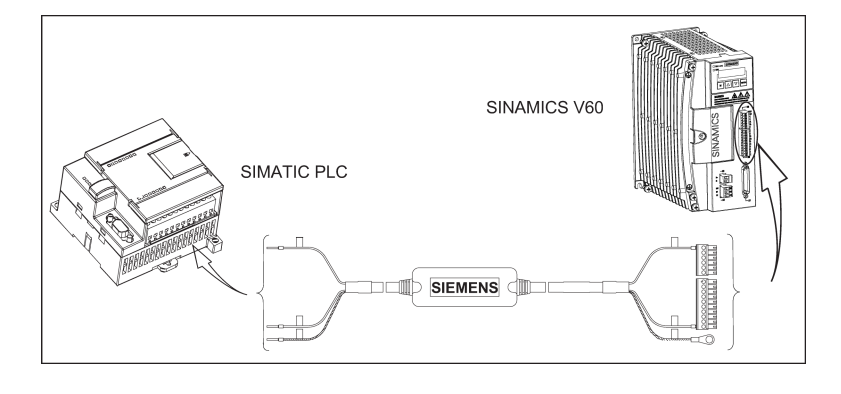

#### **Note**

When using the drive together with the SIMATIC PLC, you are recommended to use a standard 24 V DC power supply for the SIMATIC PLC and use a Siemens cable (6ES7298-2DS23-0XA0) to connect the two ones.

● If the SIMATIC PLC is an S7-200 controller, see the following wiring diagrams:

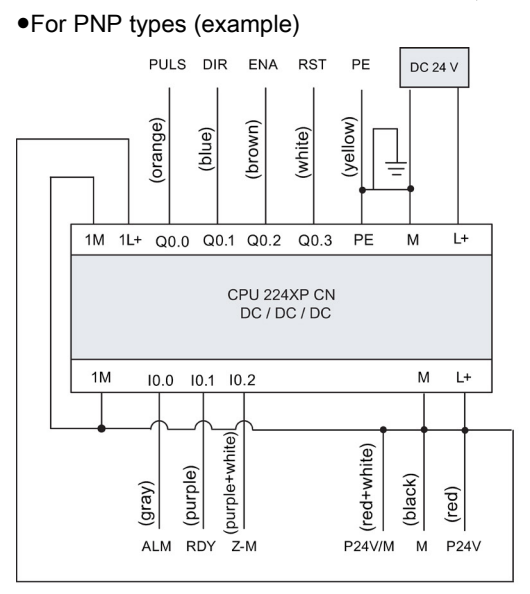

●For NPN types (example)

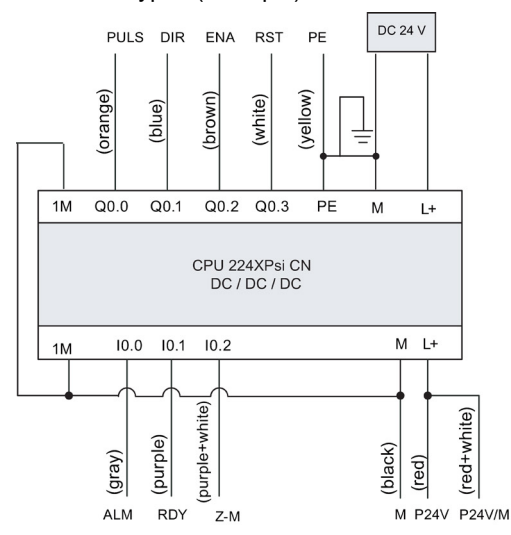

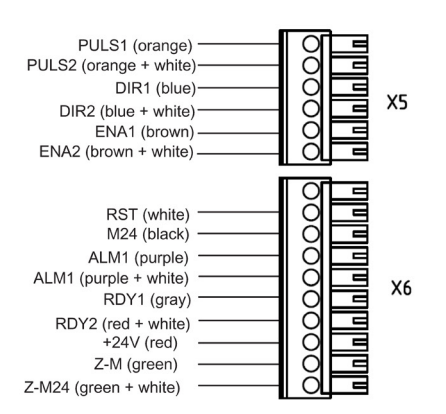

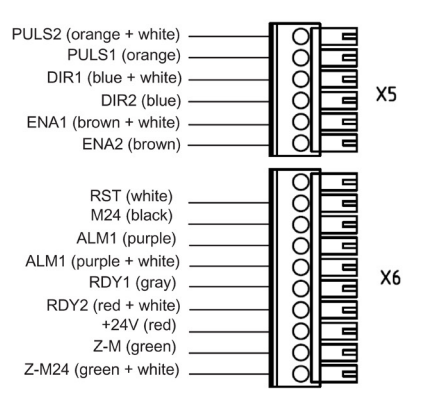

Controlled Power Module (CPM60.1) 16 A5E03975175-002, 04/2014

#### Note

As 65 signal from SINAMICS V60 drive is recommended for emergency stop, it is not used in SIMATIC PLC/SINAMICS V60 signal cable.

For a SIMATIC PLC (S7-200 series), signal PULS can only be connected to output terminal Q0.0 or Q0.1, and terminal Q0.2 or Q0.3 is used for direction output.

For PNP and NPN types, connectors on X5 are differently arranged. So, be sure to connect to X5 correctly according to the actual situation.

Based on contact colors, connect the contacts on the PLC (left) and those on the V60 (right) respectively, as shown on page EN-13. The contact colors on the PLC, however, do not match those on the V60.

If the SIMATIC PLC is an S7-1200 controller, see the following wiring diagram (example):

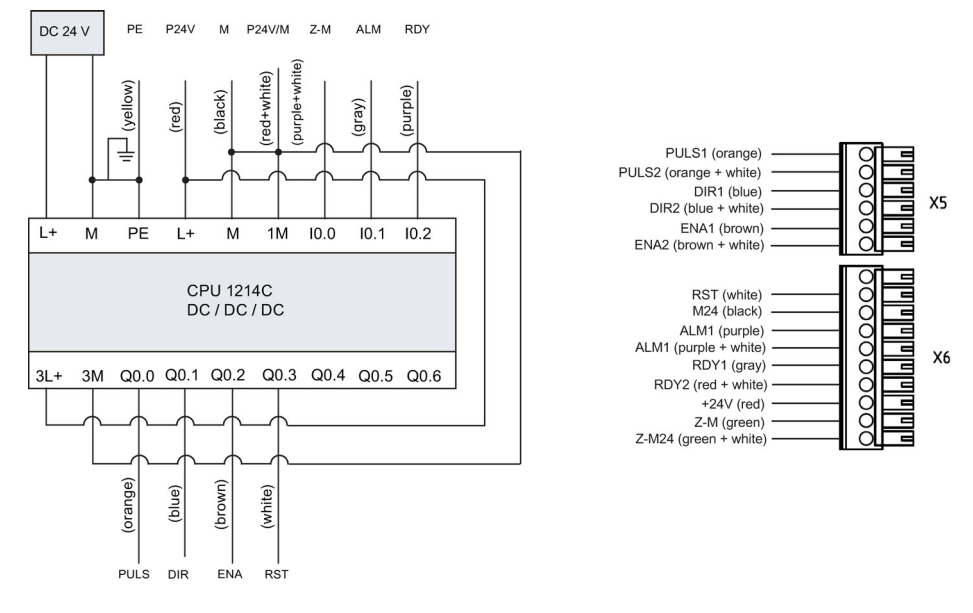

### Note

As 65 signal from SINAMICS V60 drive is recommended for emergency stop, it is not used in SIMATIC PLC/SINAMICS V60 signal cable.

For a SIMATIC PLC (S7-1200 series), signal PULS can only be connected to output terminal Q0.0 or Q0.2, and terminal Q0.1 or Q0.3 is used for direction output.

### External 24 V DC Power Supply

The CPM60.1 drive unit should be connected to an external 24 V DC power supply (rated input current 2 A), which enables the drive to normally work under the voltage range of 24 V (-15% to +20%). Since the excellent quality of a DC power supply is critical to the stable operation of a drive system, Siemens recommends you to select a Siemens DC 24 V stabilized power supply (order number: 6EP1333-3BA00). If there is no Siemens DC 24 V power supply available, you can use a non-Siemens high-quality power supply instead.

#### Filter

A line filter (rated current 16 A, protection level IP20) is required so that the system can pass the CE certification (radiated emission test or conducted emission test). The filter recommended by SIEMENS has an order number of 6SN1111-0AA01- 1BA1.

#### Circuit breaker

You can install a mains linear breaker (rated current: 15 A for 7 A or 10 A version of the drive and 10 A for 4 A or 6 A version of the drive; rated voltage: 250 V AC) to protect the system.

### SIMATIC PLC/SINAMICS V60 signal cable

It is recommended to use SIEMENS-designed SIMATIC PLC/SINAMICS V60 signal cable (length: 3 m) to connect SIMATIC PLC and SINAMICS V60. This signal cable can be ordered with MLFB of 6ES7298-2DS23-0XA0.

Controlled Power Module (CPM60.1) A5E03975175-002, 04/2014 17 19:00 17:00 17:00 17:00 17:00 17:00 17:00 17:00 17:00 17:00 17:00 17:00 17:00 17:0

# <span id="page-17-0"></span>2.3 Interface definition

# Line supply connection L1, L2, L3

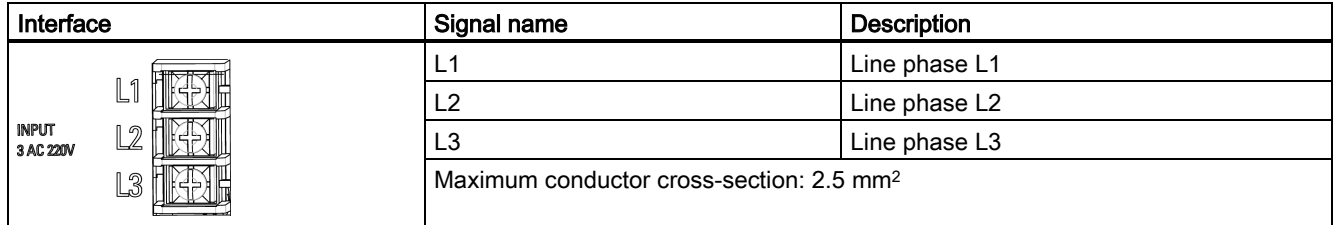

## Motor output connection U, V, W

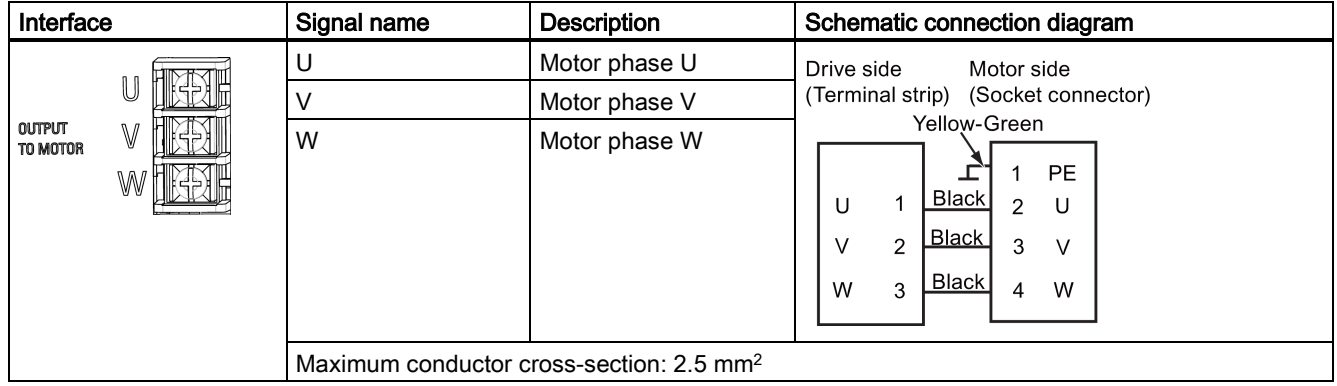

## Motor brake connection X3

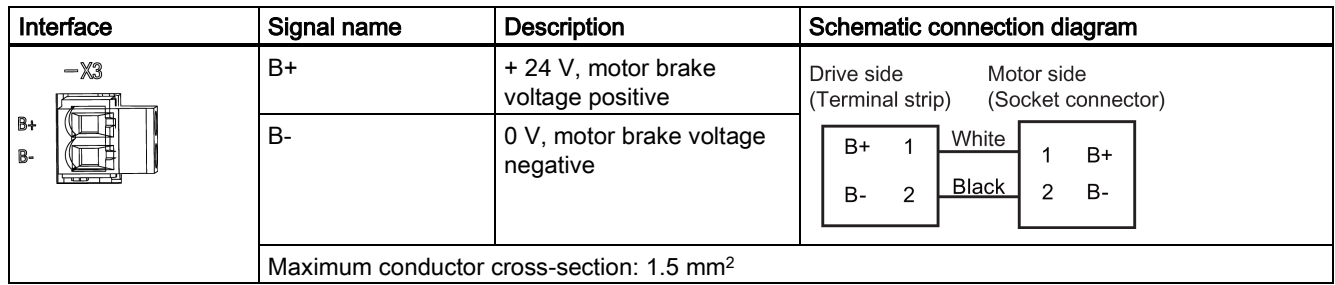

## DC 24 V power supply connection X4

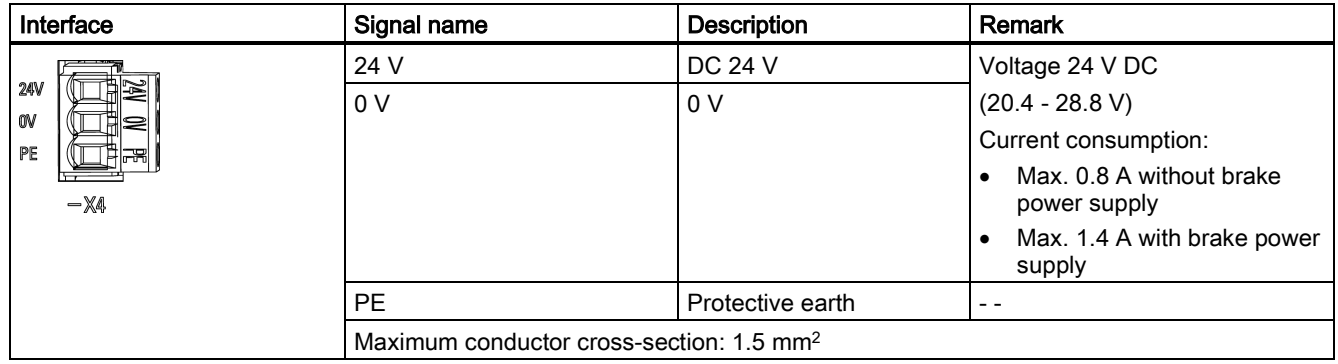

## Setpoint interface X5

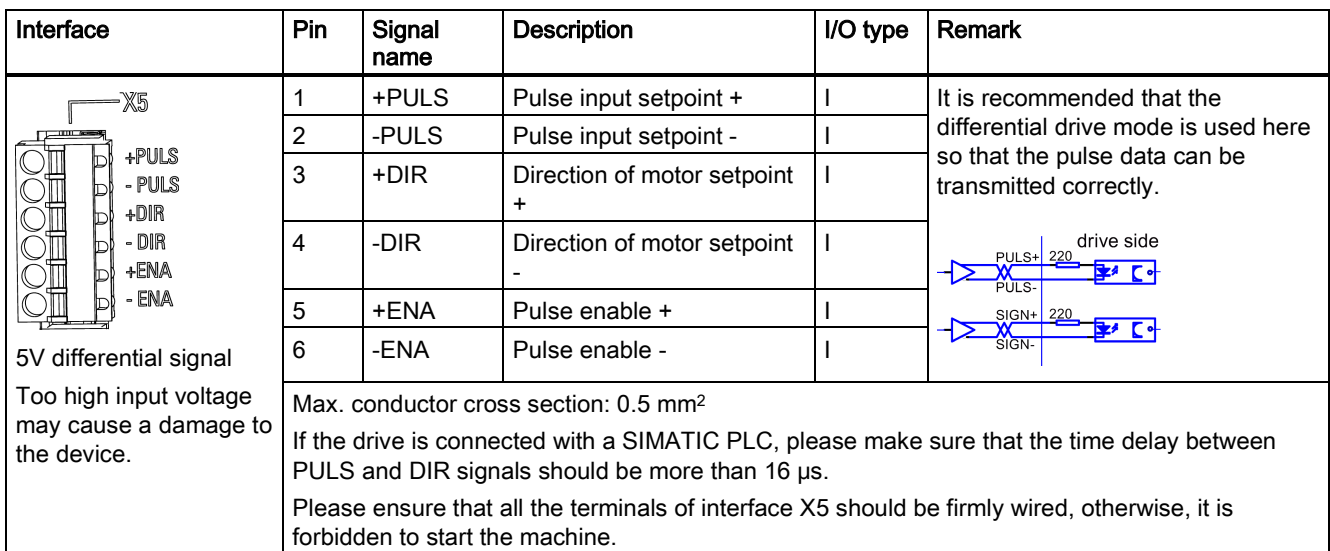

## Digital I/O interface X6

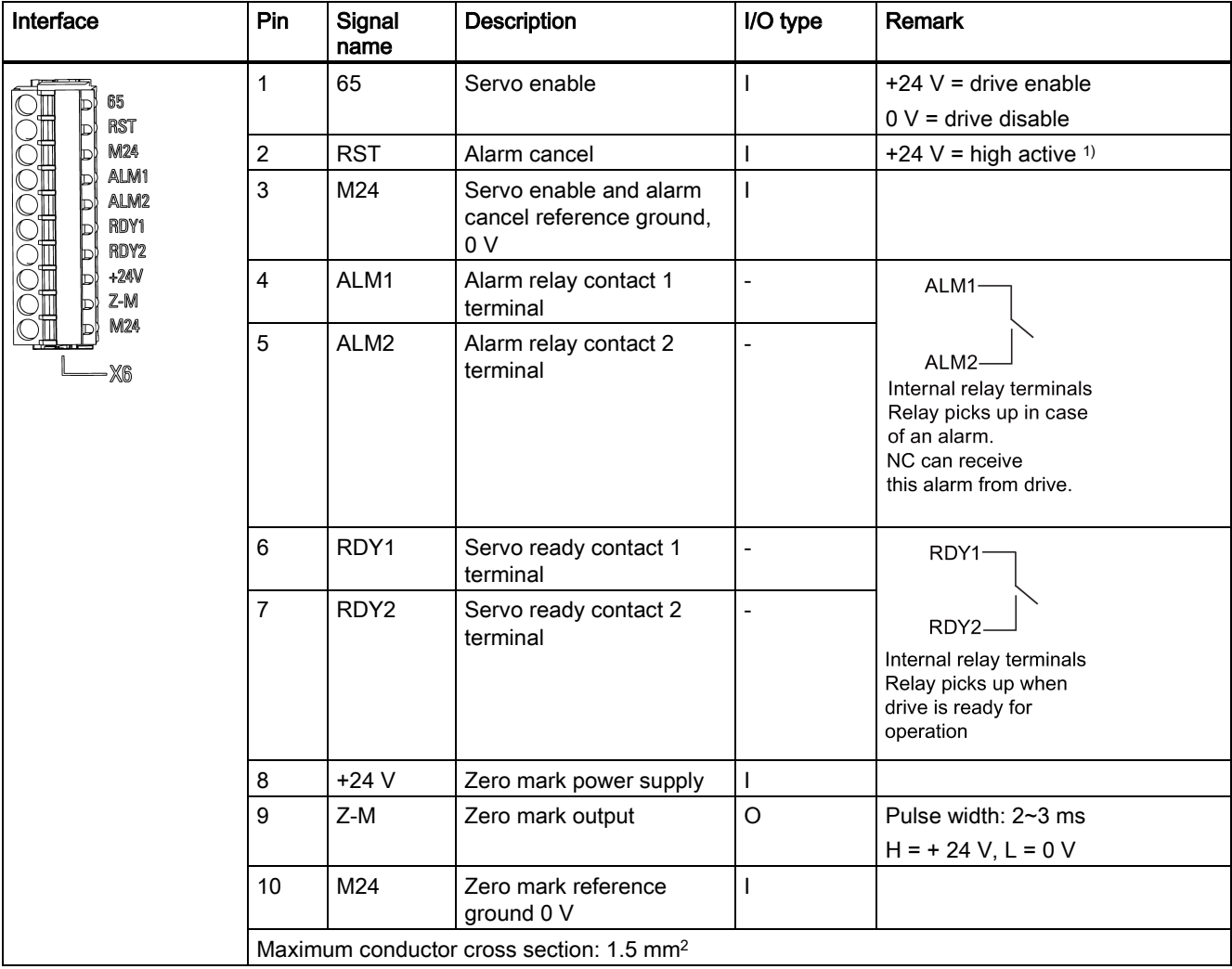

<sup>1)</sup> To cancel an active alarm, apply a high level  $(+24 V)$  at this terminal.

### Encoder interface X7

Controlled Power Module (CPM60.1) A5E03975175-002, 04/2014 19

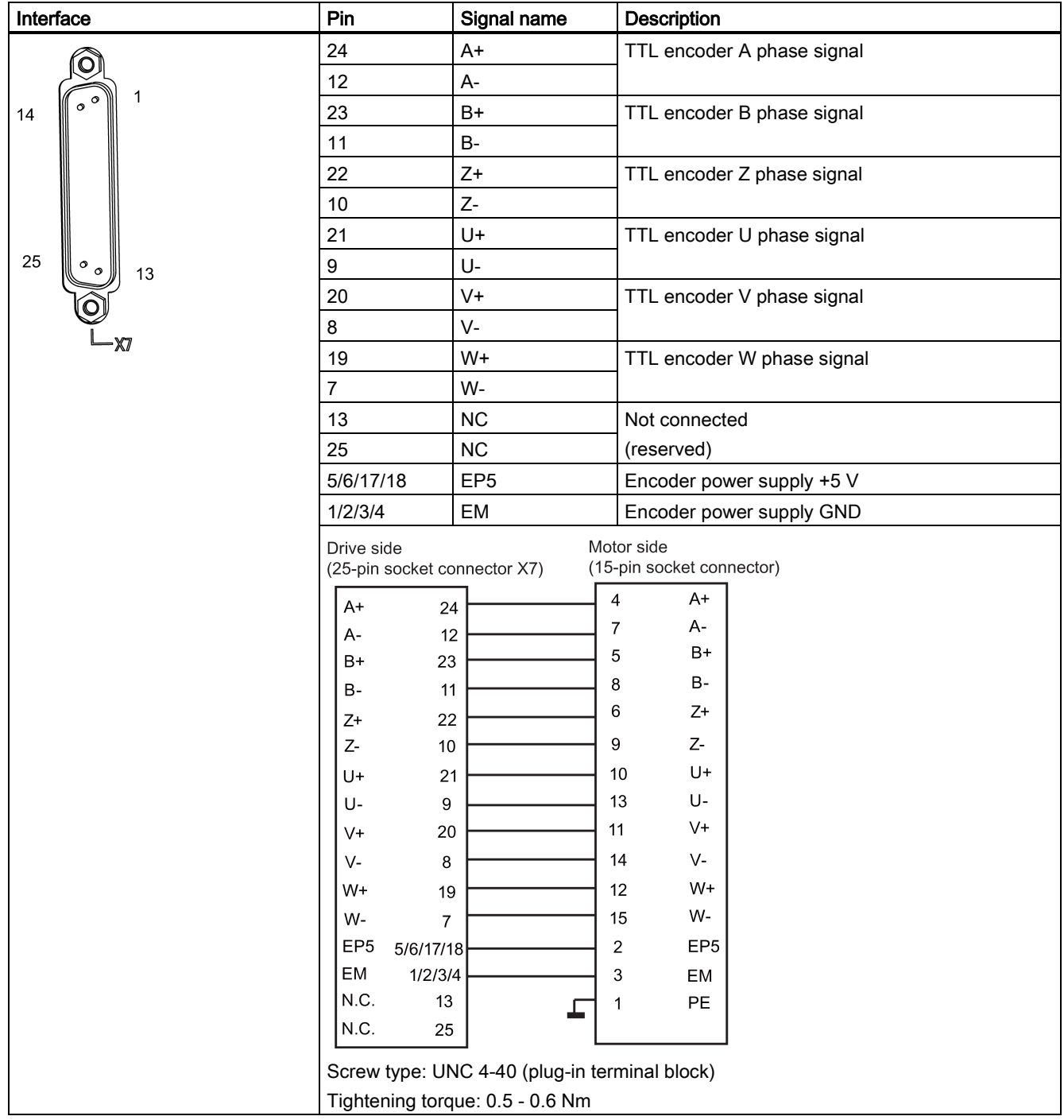

# <span id="page-20-0"></span>2.4 Signal sequence example

Power-on sequence

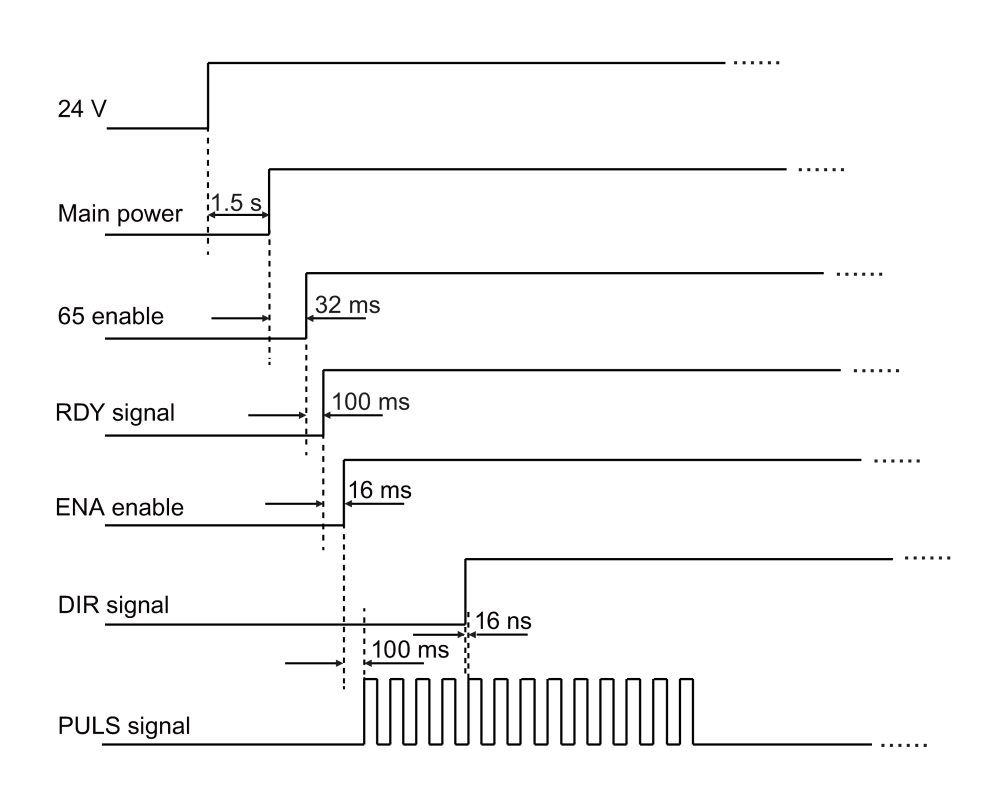

## Power-off sequence

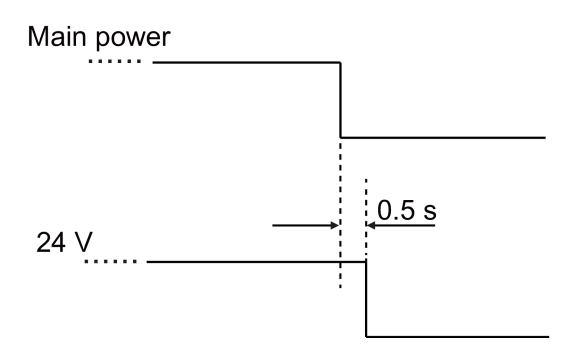

# <span id="page-21-0"></span>3 Commissioning

# <span id="page-21-1"></span>3.1 Commissioning

# <span id="page-21-2"></span>3.1.1 Main menu

## Displays and settings

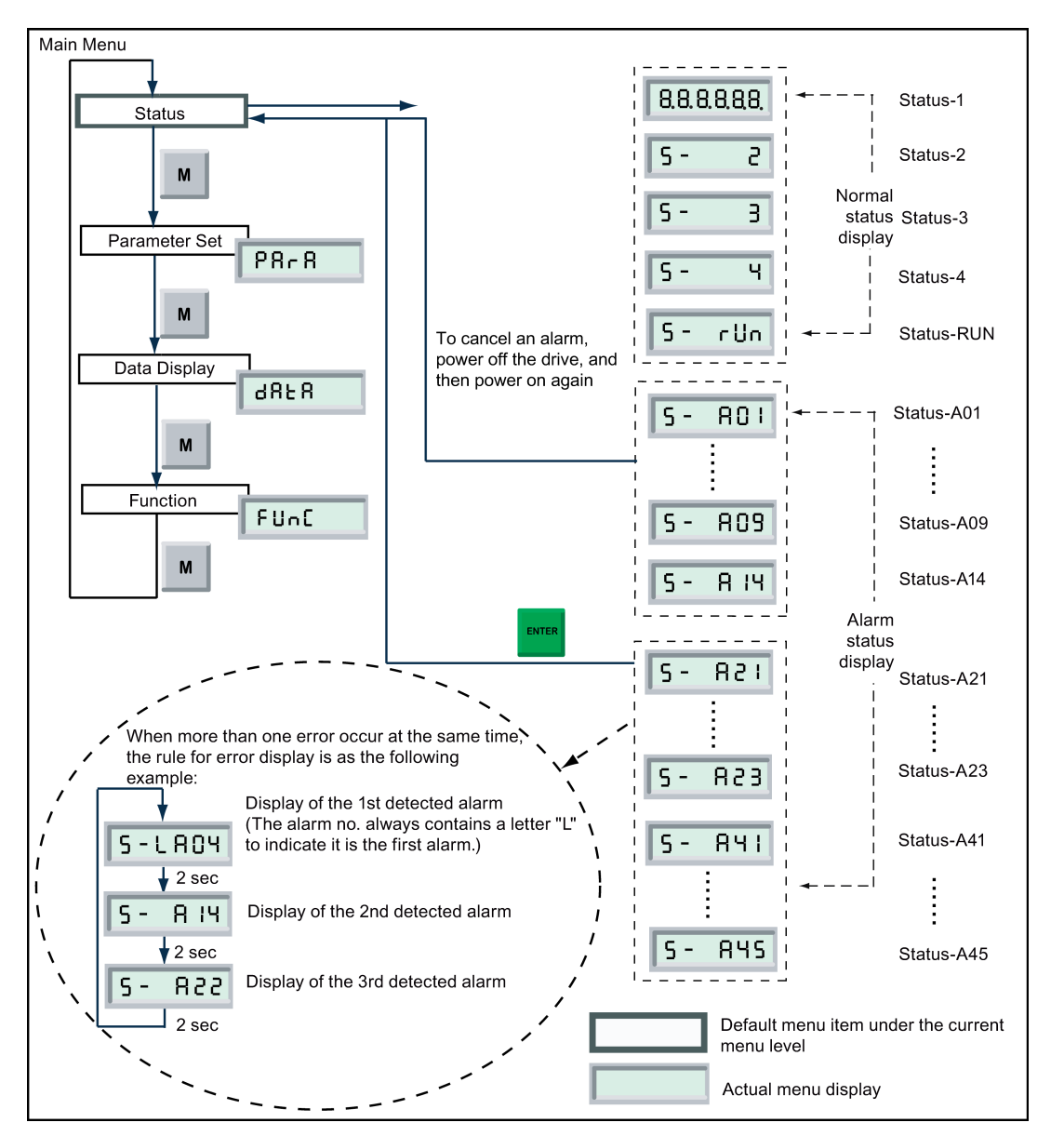

### The status menu items

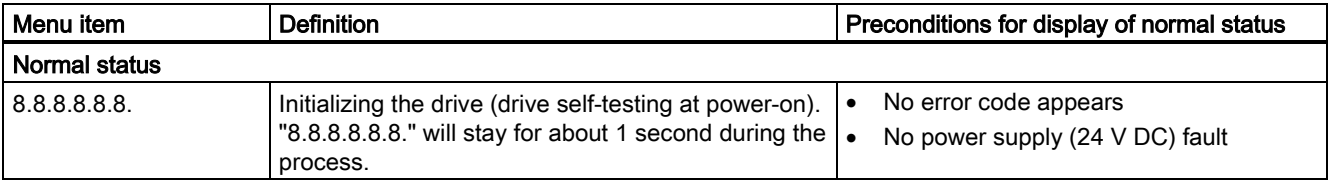

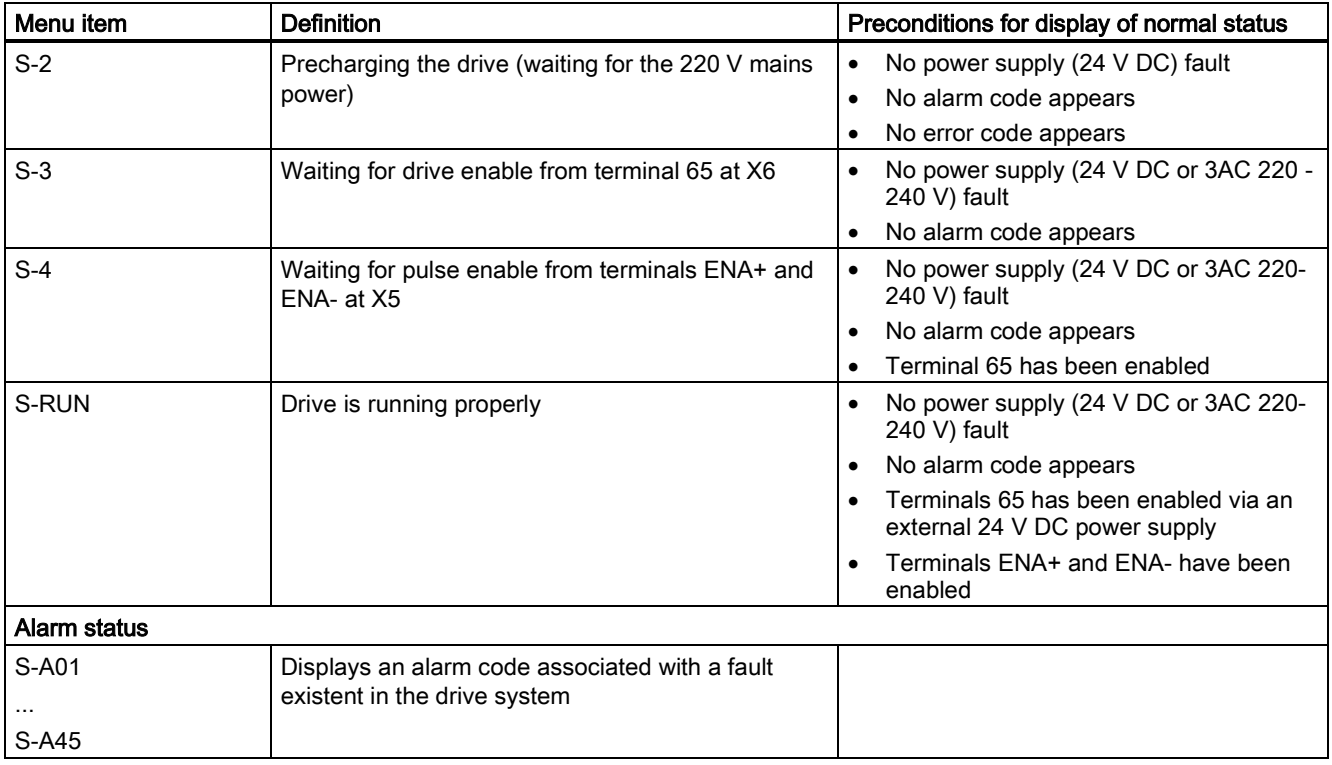

# Descriptions of main keys:

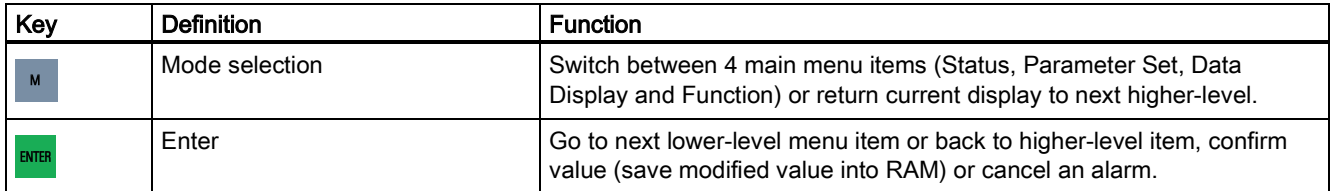

# <span id="page-23-0"></span>3.1.2 Function menu

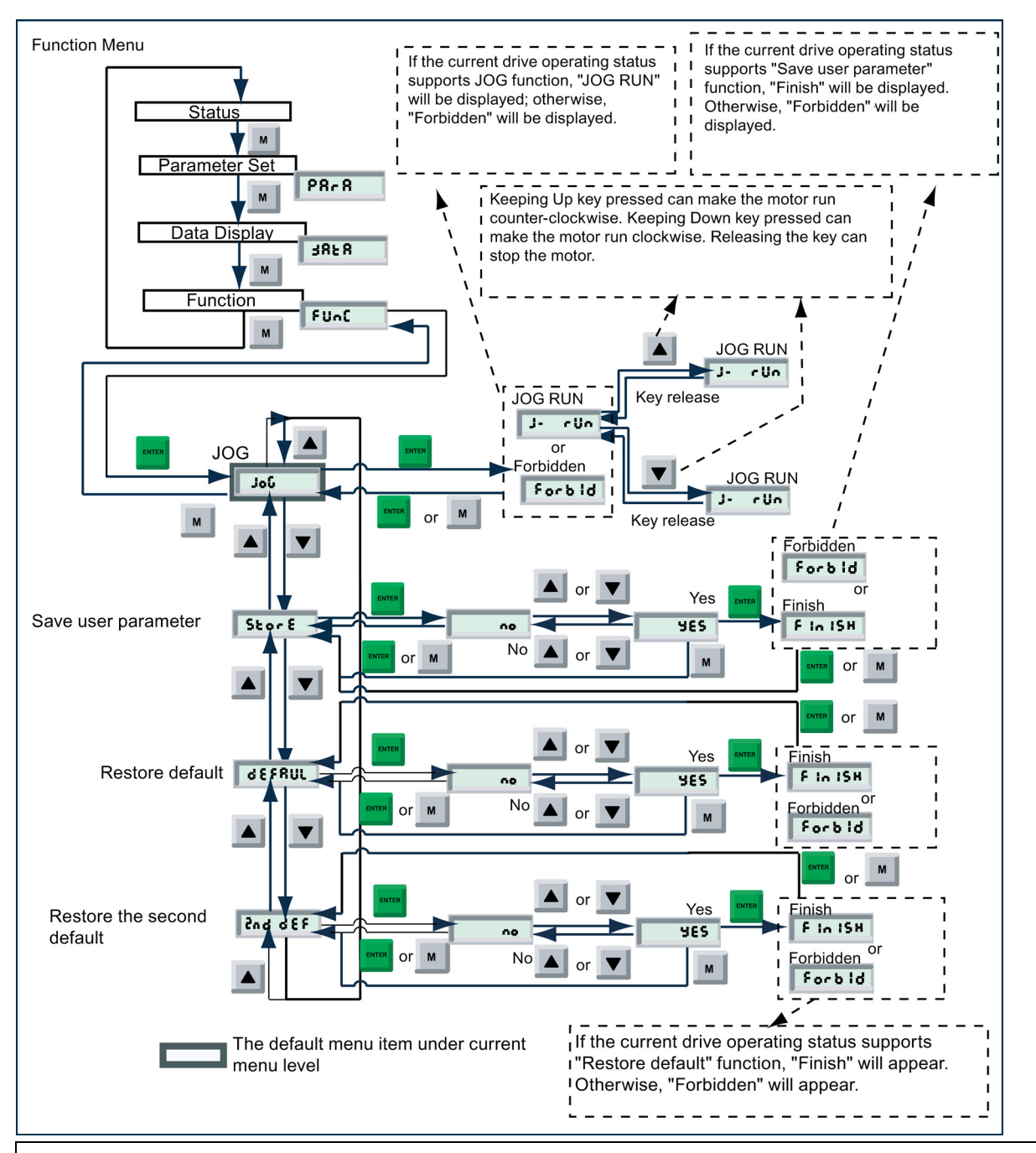

## **NOTICE**

### Current display status

Accessibility to "JOG" mode or "Save user parameter" mode (see the picture above) depends on the current display status of the drive:

- When drive is in "S-4" (waiting for pulse enable) state, access to JOG mode is possible; alternatively, when the drive is in "S-3" (waiting for 65 enable) state and P05 = 1, access to JOG mode is possible.
- Access to "Save user parameter" is possible as long as the drive is not in "S-Run" state or in "JOG-Run" mode.
- Please save modified parameters via the Store function in the function menu, otherwise, the parameter changes will be lost if the drive is powered off. It must be noted that signal of servo enable (terminal X6-"65") or signal of pulse enable (terminal X5-"+ENA"/"-ENA") should be cut off if you try to save the parameters; otherwise, "Forbid" (the saving action is forbidden) will be displayed on the drive.
- The second default values are the default values of V01.06 or earlier.

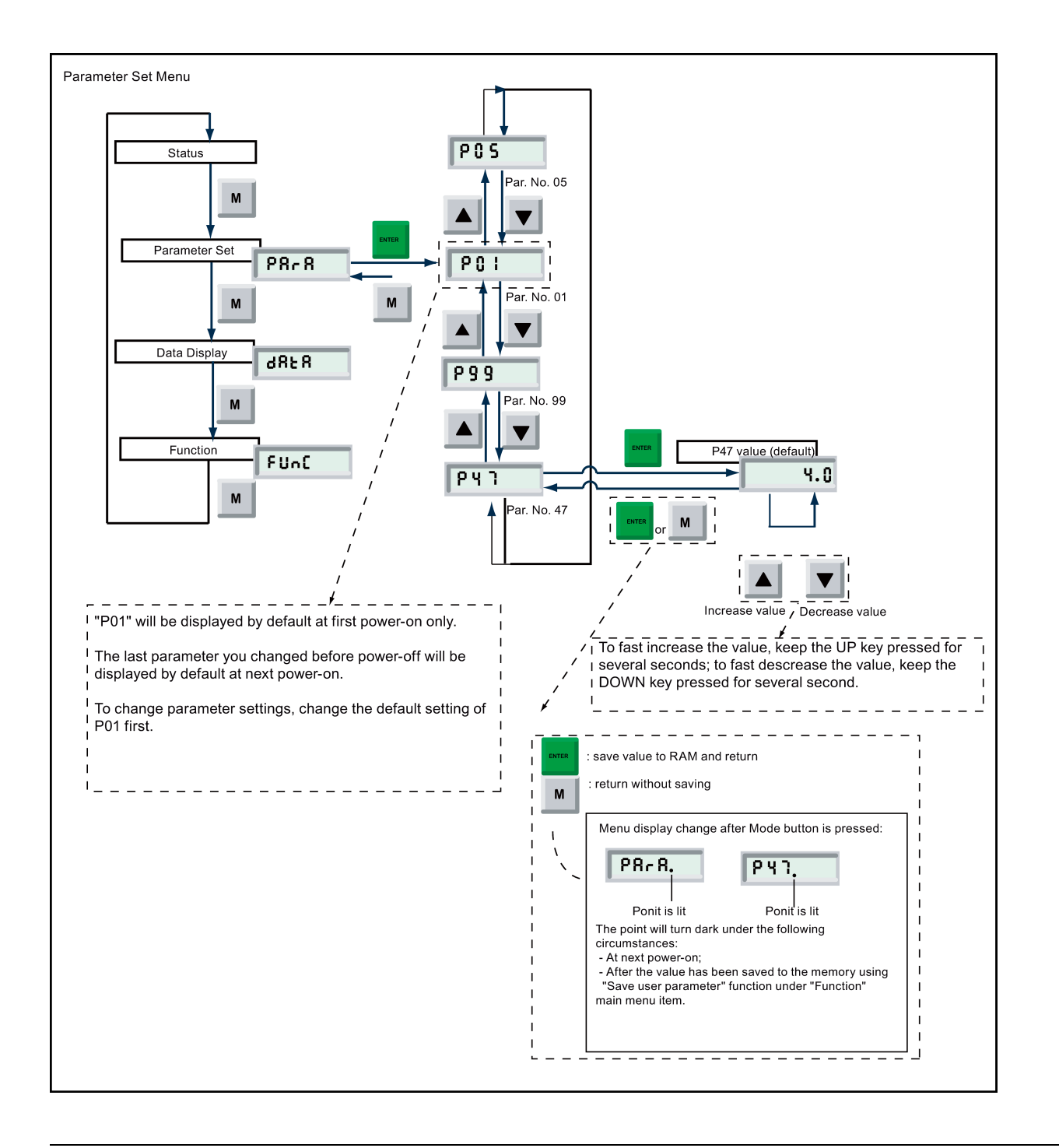

### Note

All parameter settings made in Parameter Set mode will be saved to RAM only. At next drive power-on, the settings made will be recovered to the setting prior to the last setting automatically. To save the setting permanently, you should use "Save user parameter" menu entry under "Function" main menu.

Detailed description of individual parameters can be found in [Section 3.2 "Parameter list"](#page-28-0) (Page [29\)](#page-28-0).

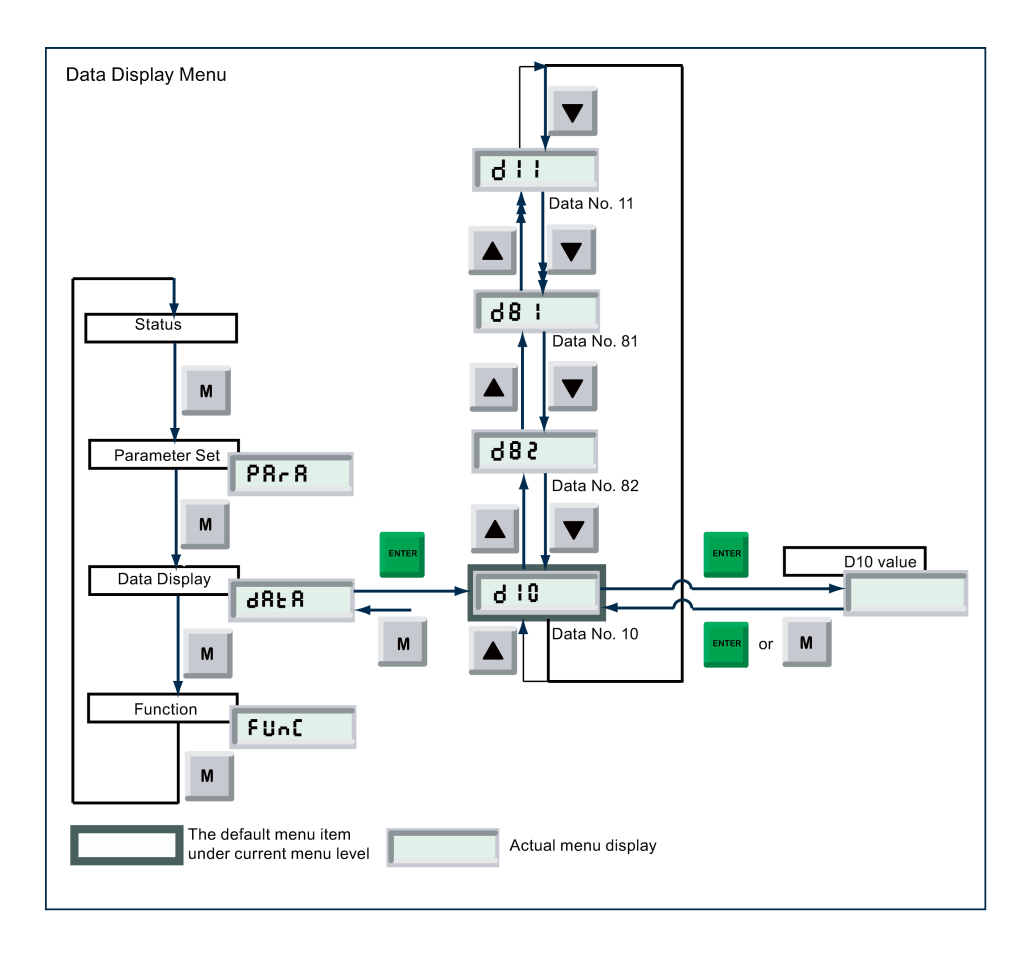

### Note

Detailed description of individual display data can be found i[n Section 3.3 "Display data list"](#page-30-0) (Pag[e 31\)](#page-30-0).

# <span id="page-25-0"></span>3.1.3 Setpoints from NC

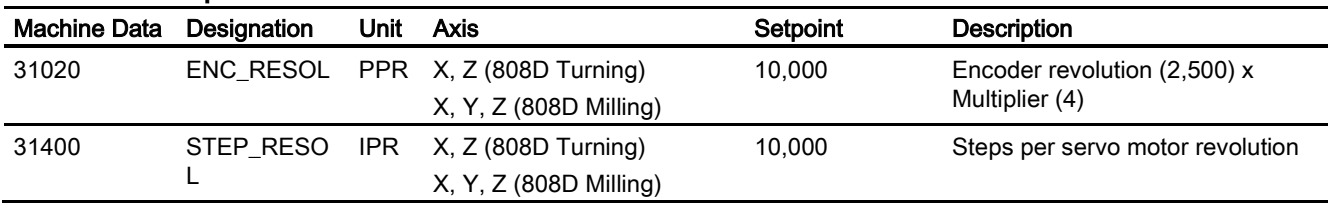

# <span id="page-26-0"></span>3.1.4 First commissioning

Follow the procedure below to complete the first commissioning of the drive and motor:

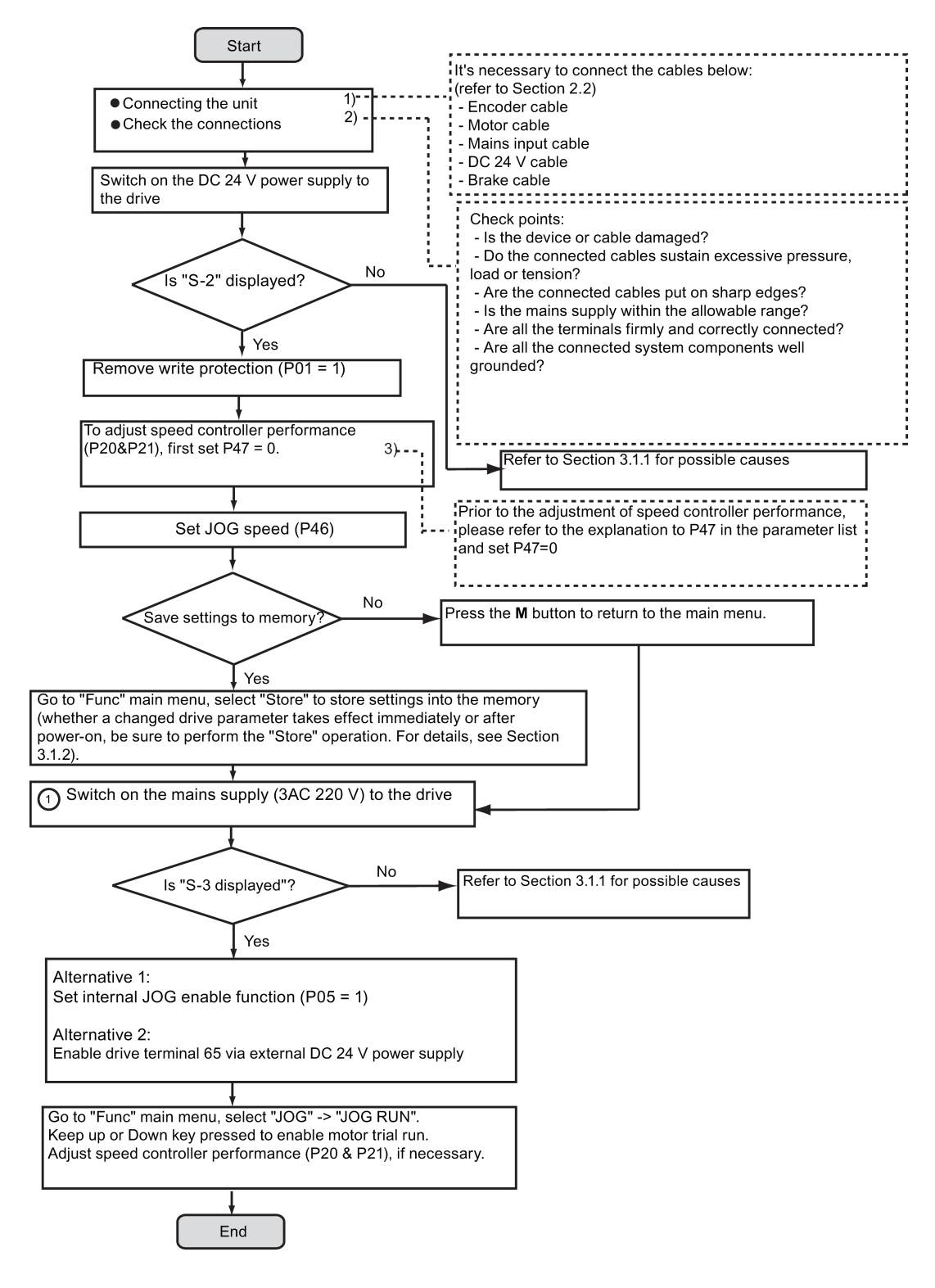

Controlled Power Module (CPM60.1) A5E03975175-002, 04/2014 27

# <span id="page-27-0"></span>3.1.5 System commissioning

Follow the procedure to complete the system commissioning:

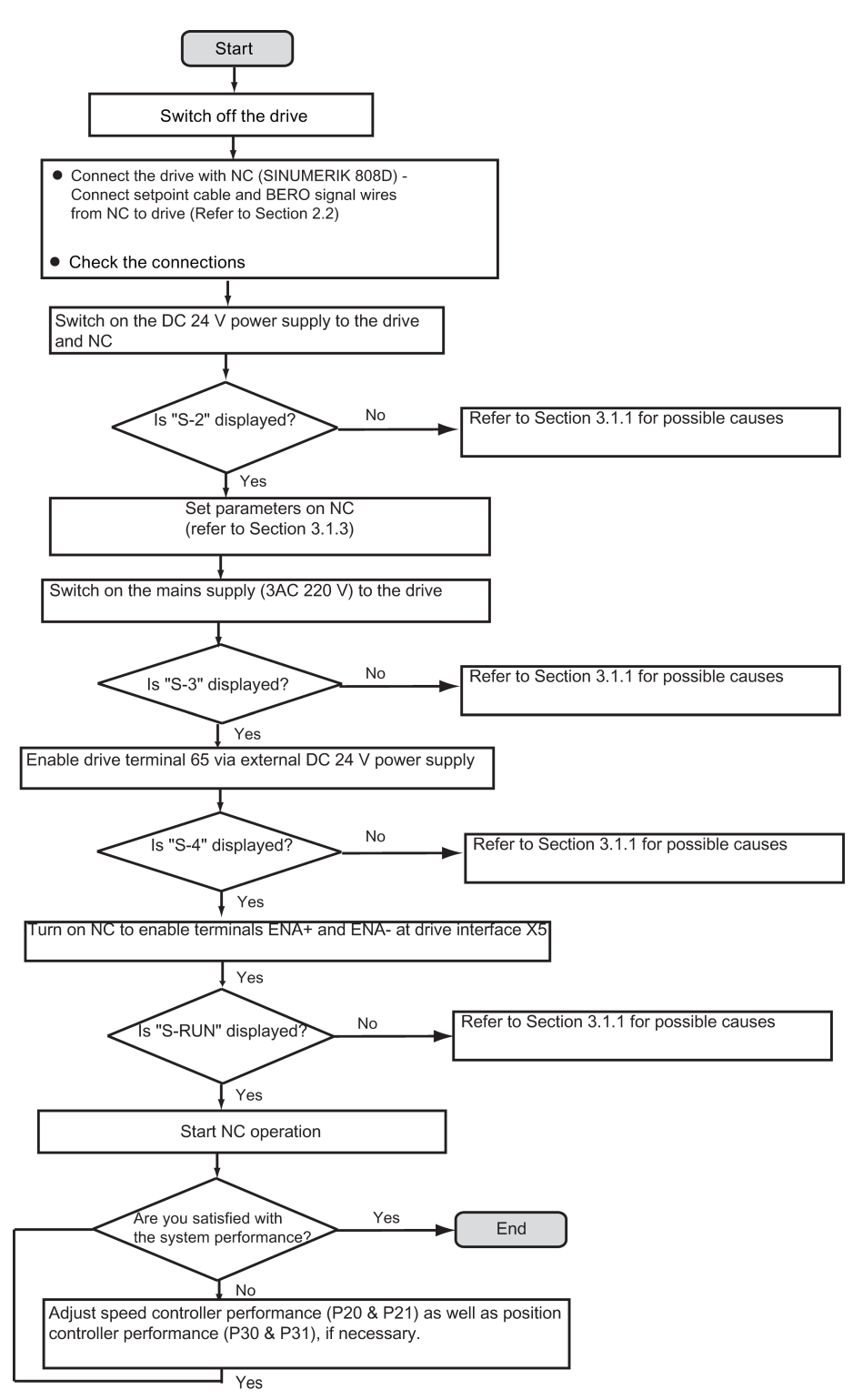

# <span id="page-28-0"></span>3.2 Parameter list

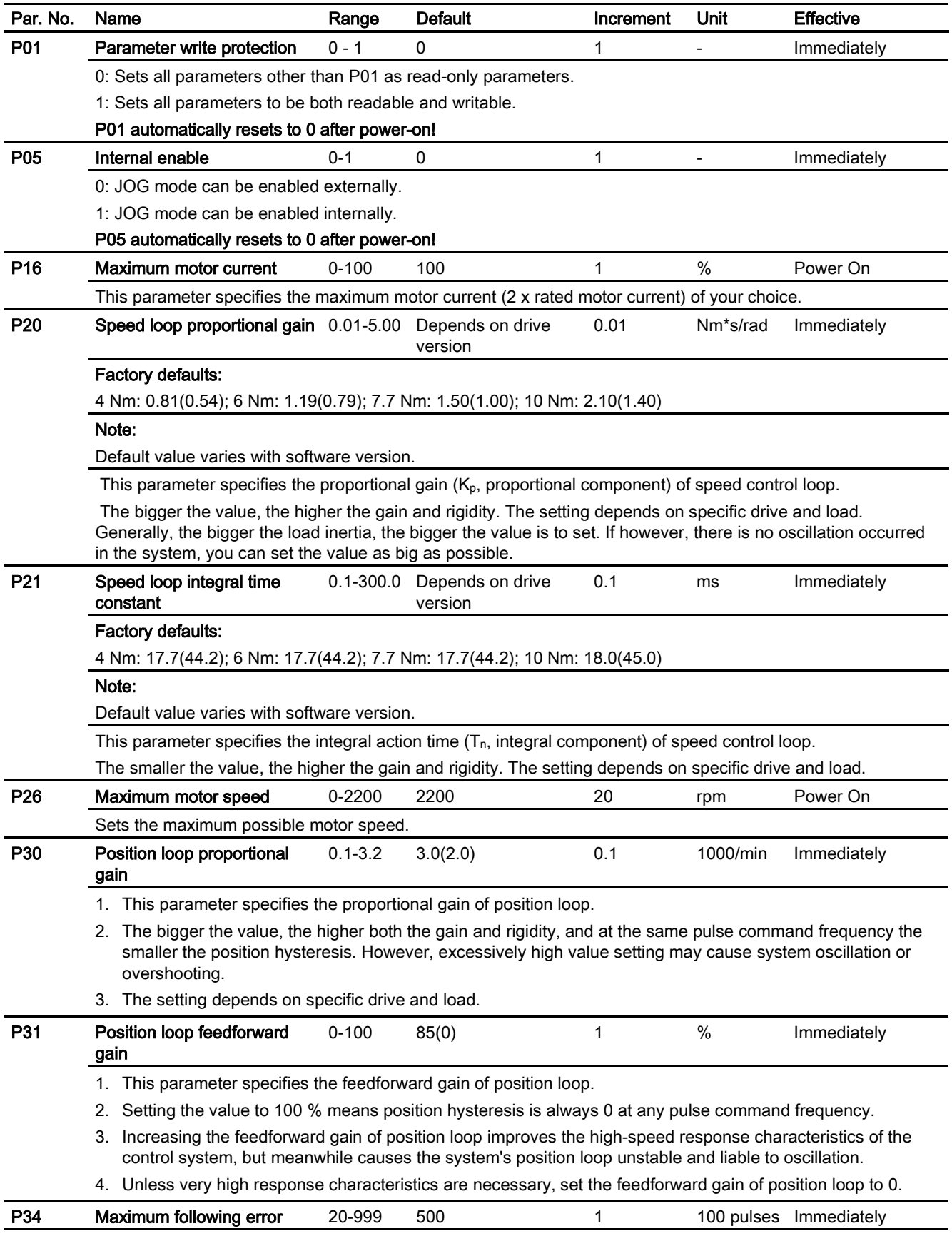

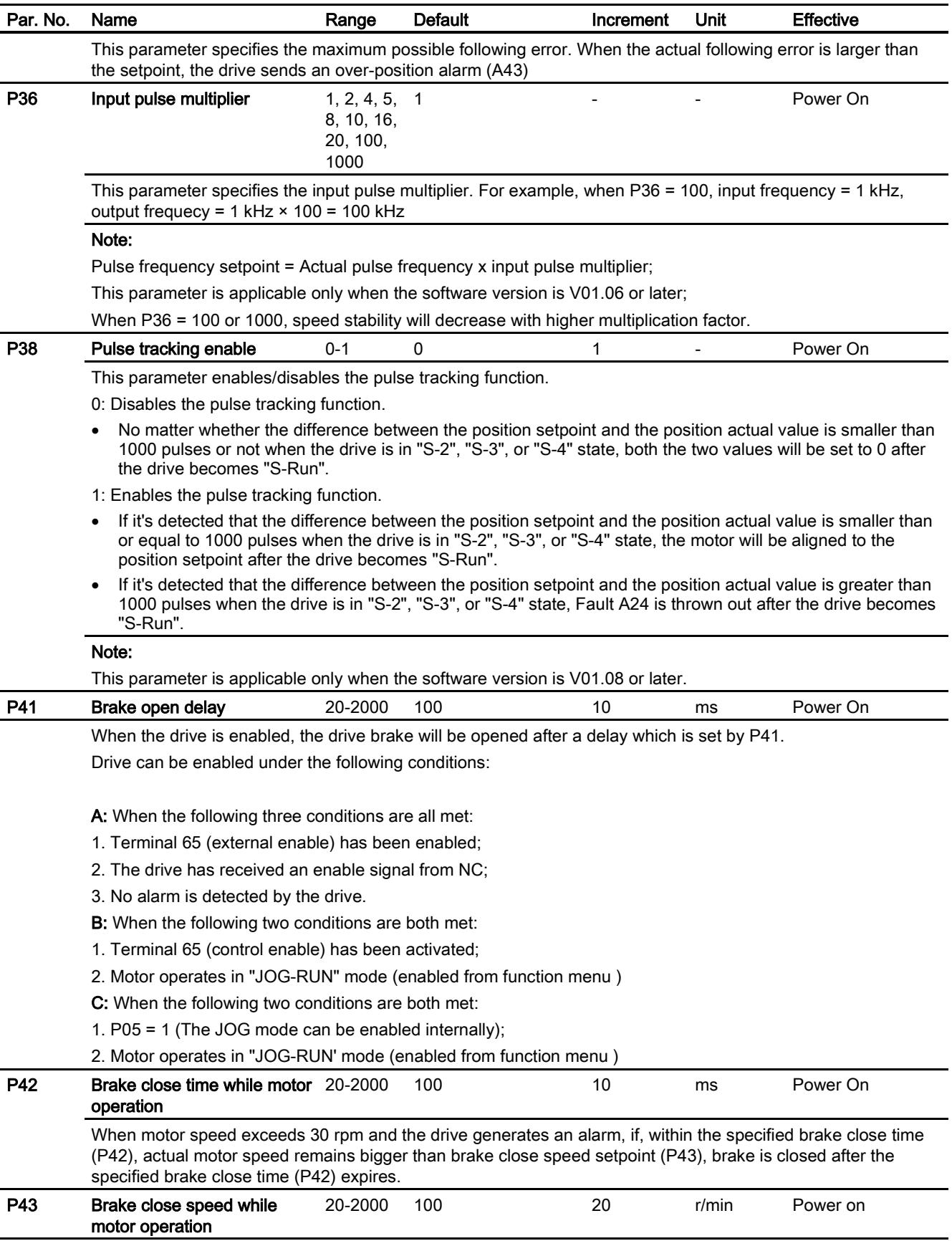

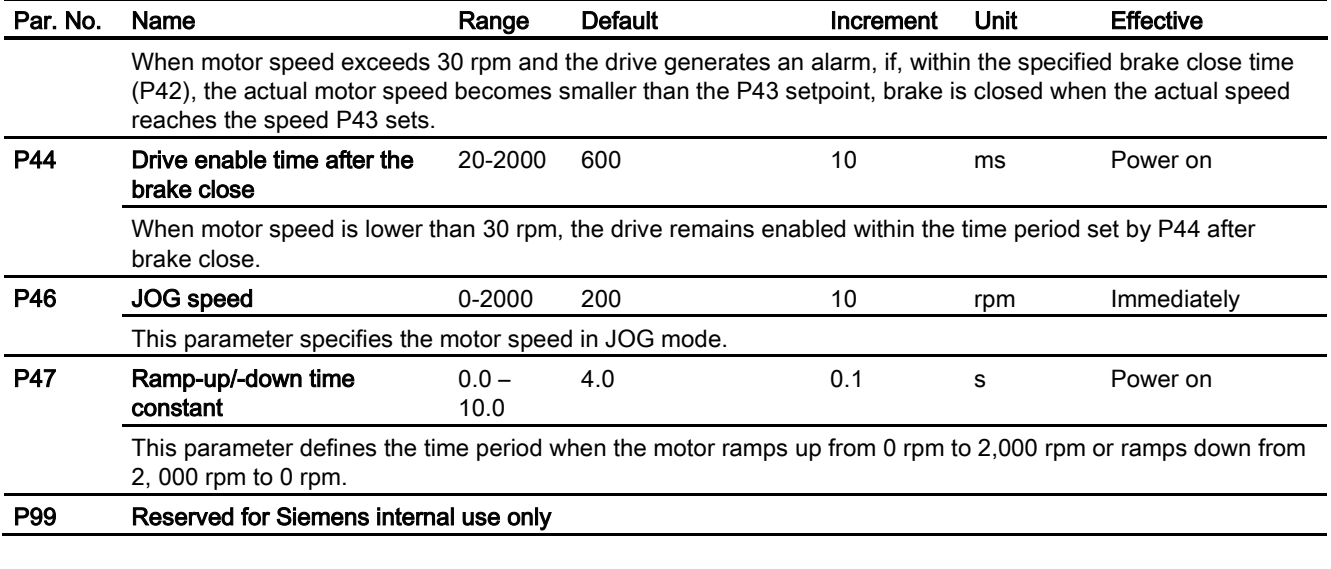

Note

The default values in brackets are the second default values.

# <span id="page-30-0"></span>3.3 Display data list

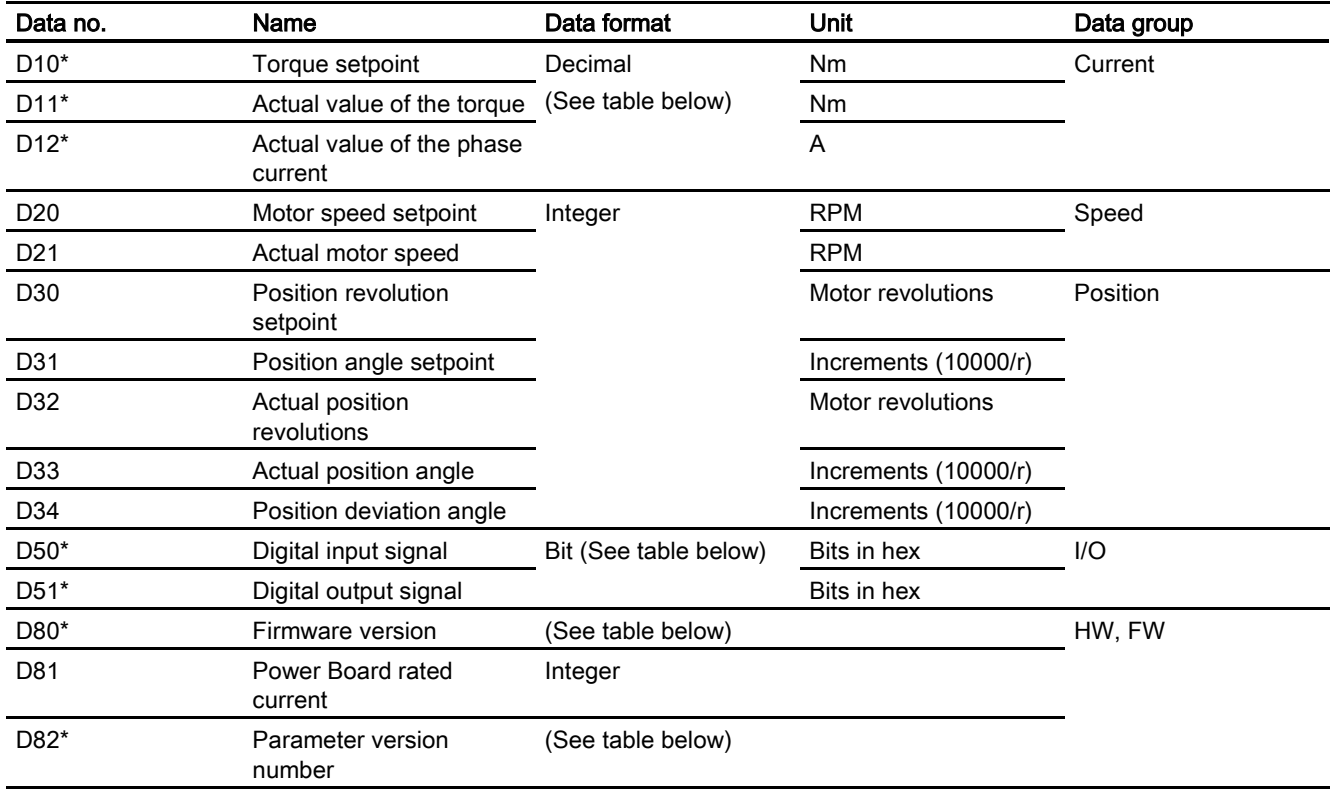

\* The data type of D10, D11, D12, D80, D82 is all decimal format. The display value for D50 and D51 respectively varies as the case may require.

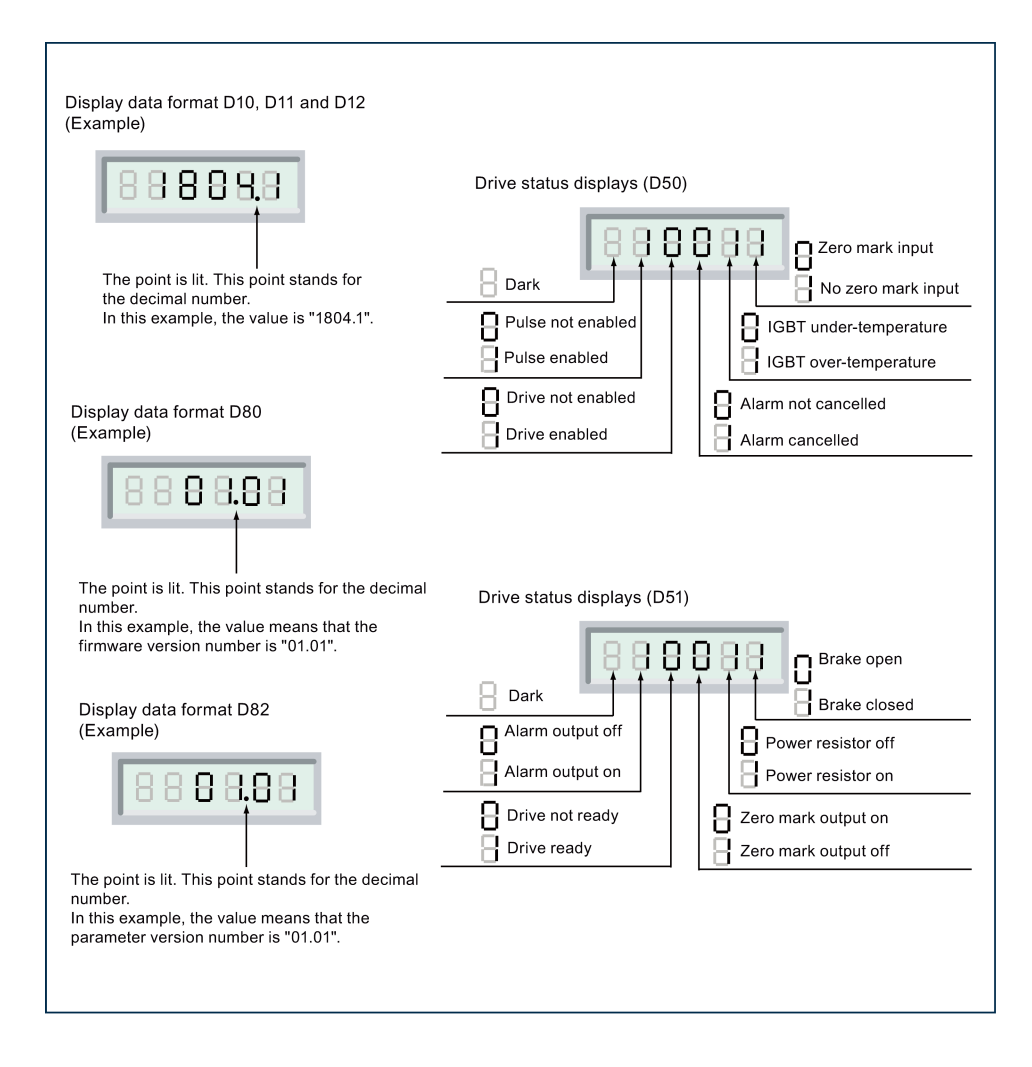

# <span id="page-31-0"></span>4 Troubleshooting

# <span id="page-31-1"></span>4.1 LED status indicators

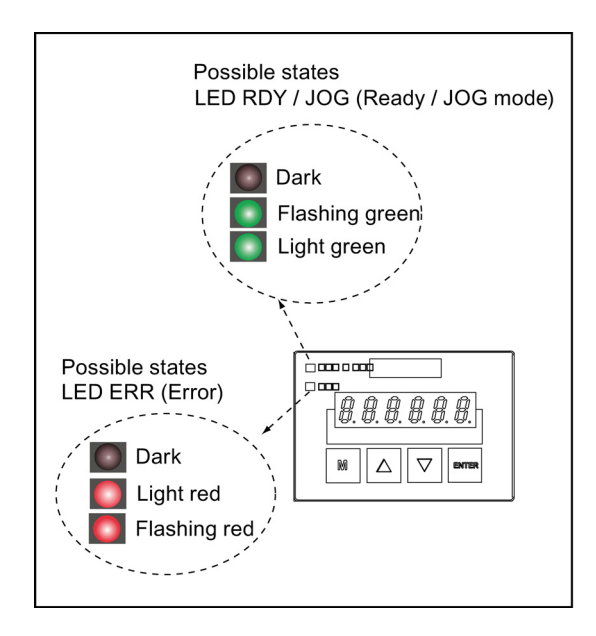

### Descriptions of LED status indicators

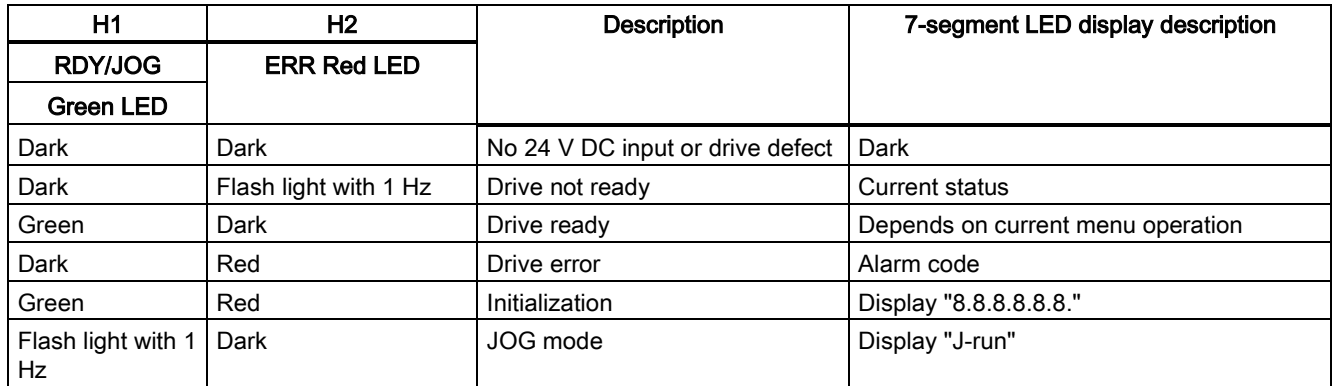

# <span id="page-32-0"></span>4.2 Alarms

## Overview of alarms

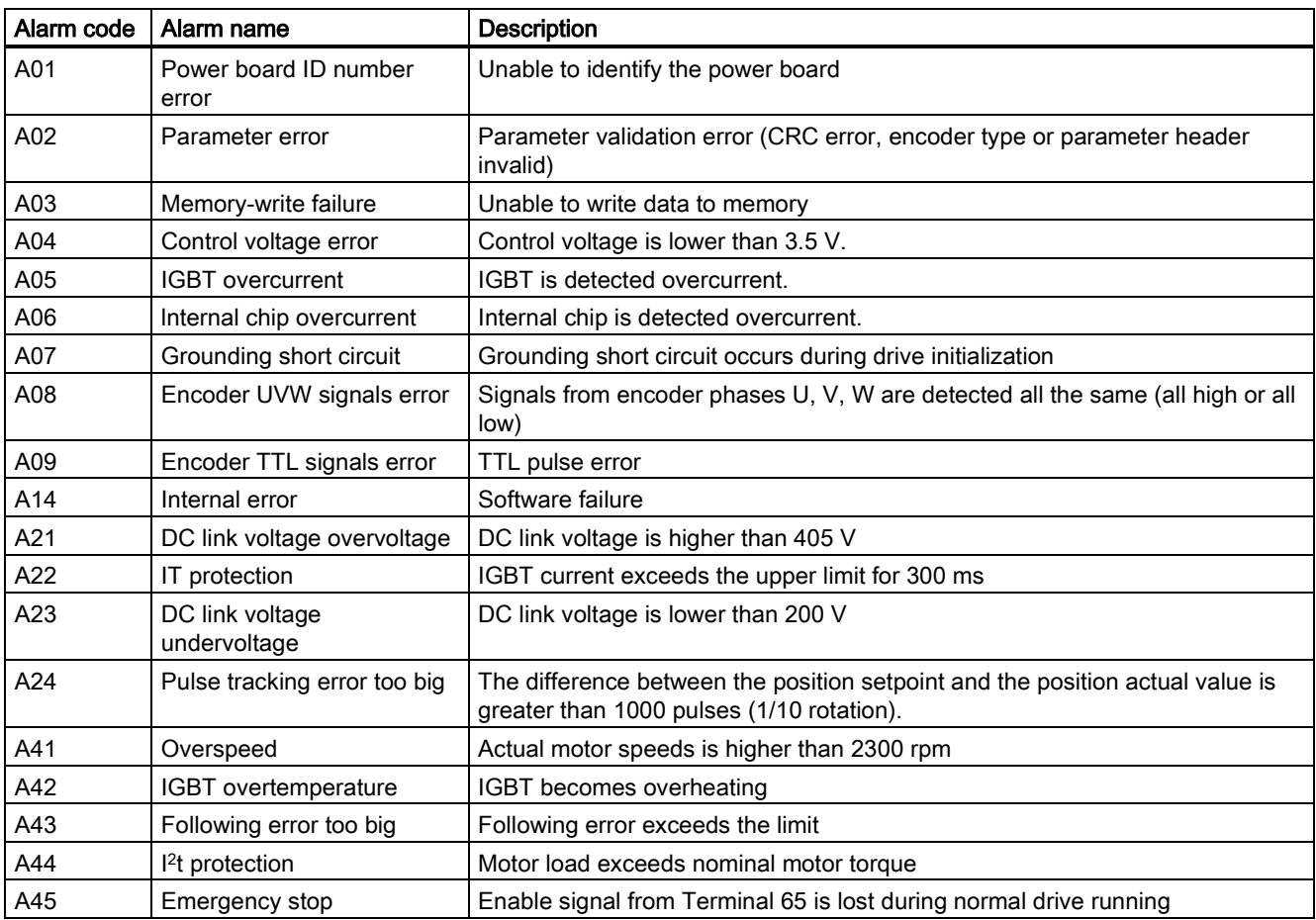

## Alarm list

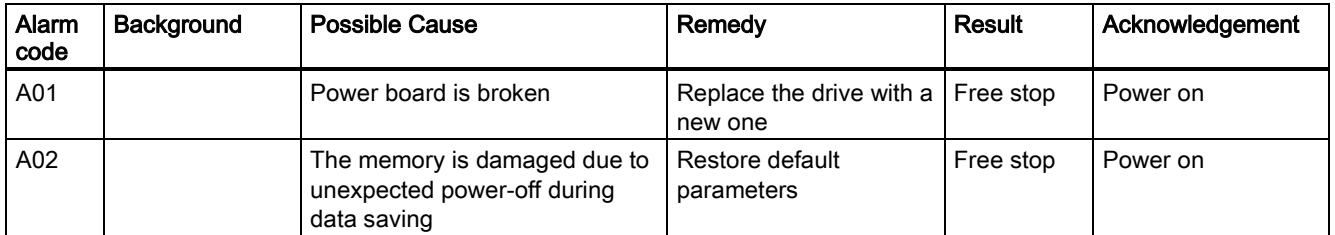

Controlled Power Module (CPM60.1) A5E03975175-002, 04/2014 33

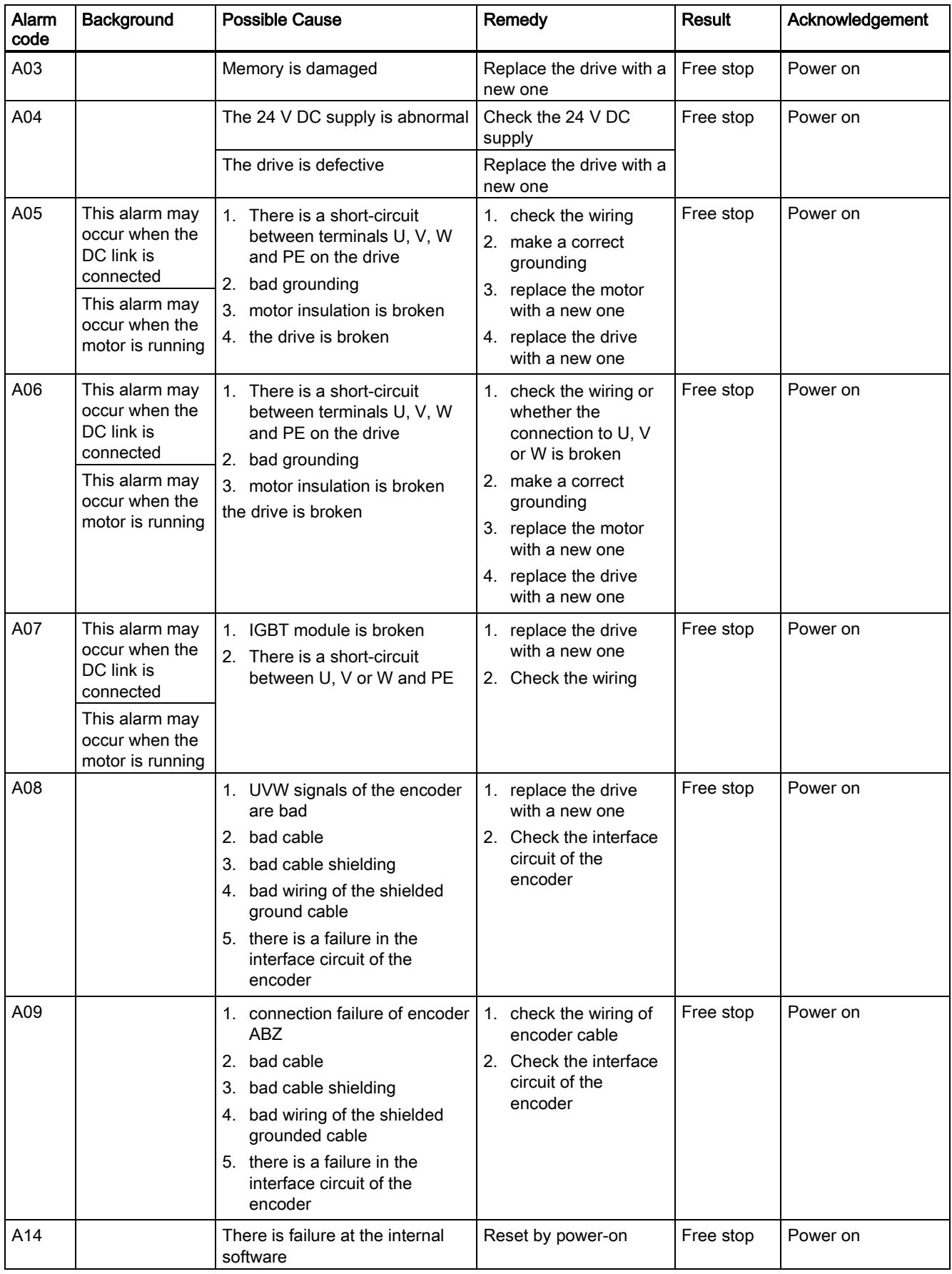

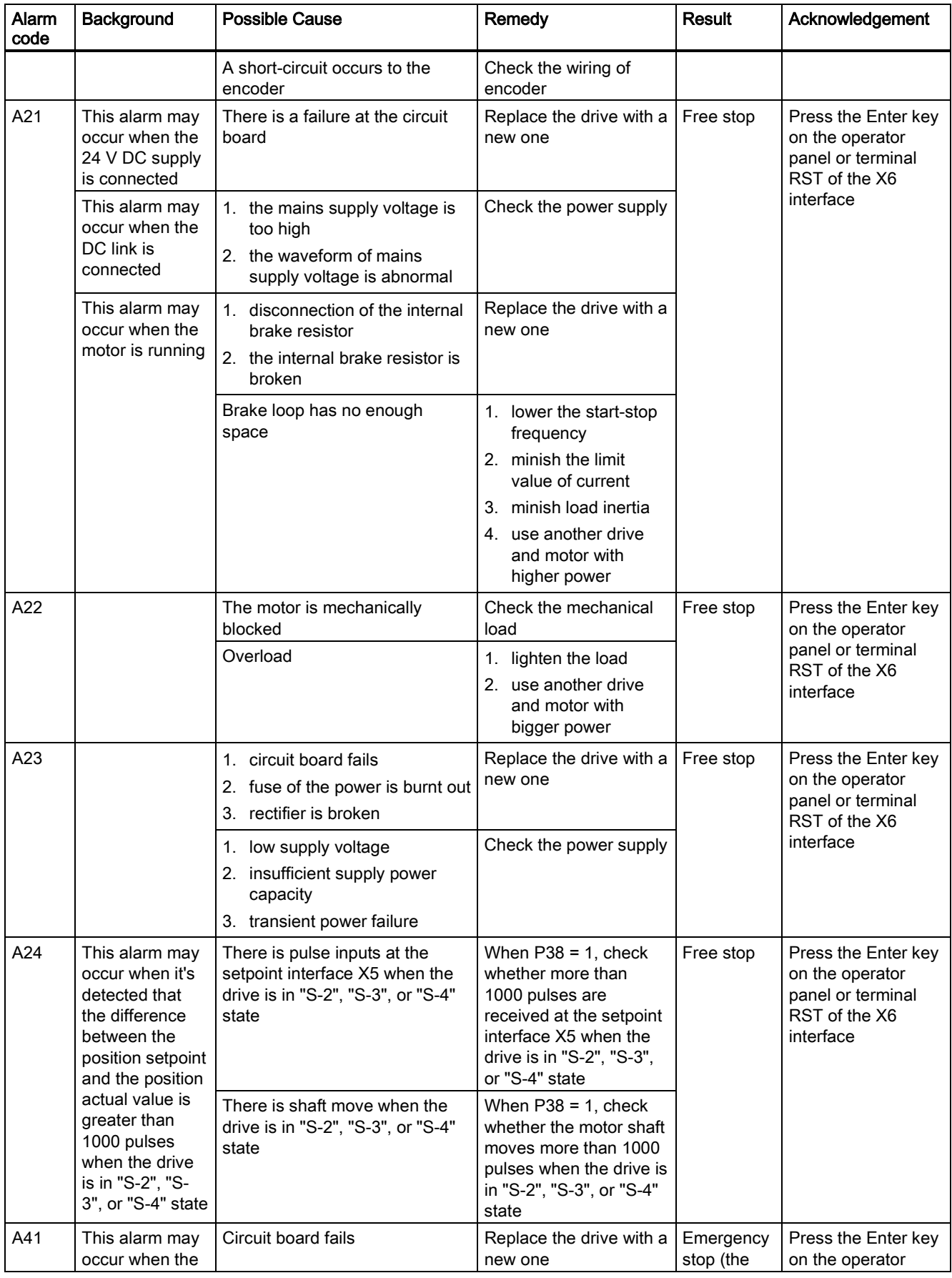

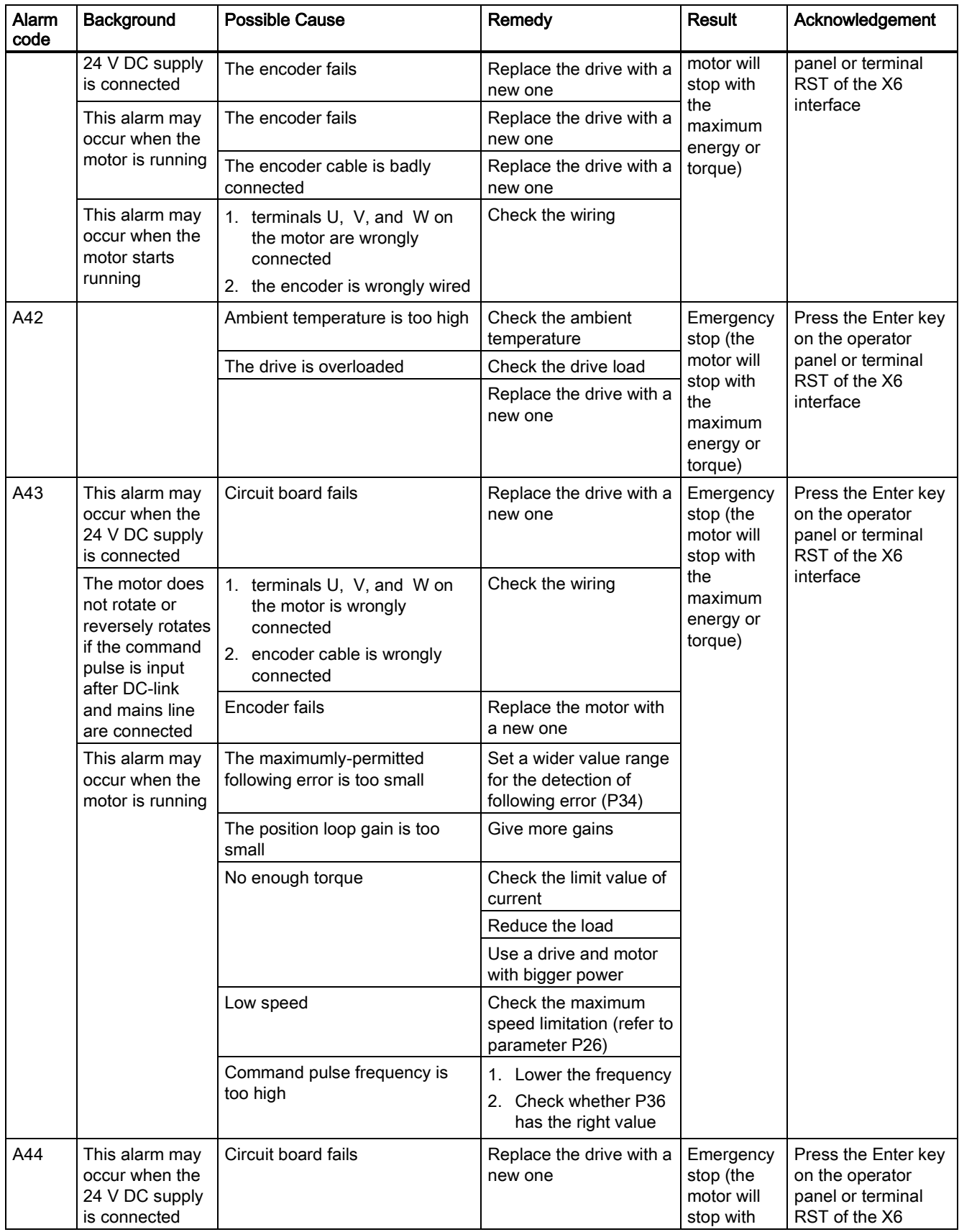

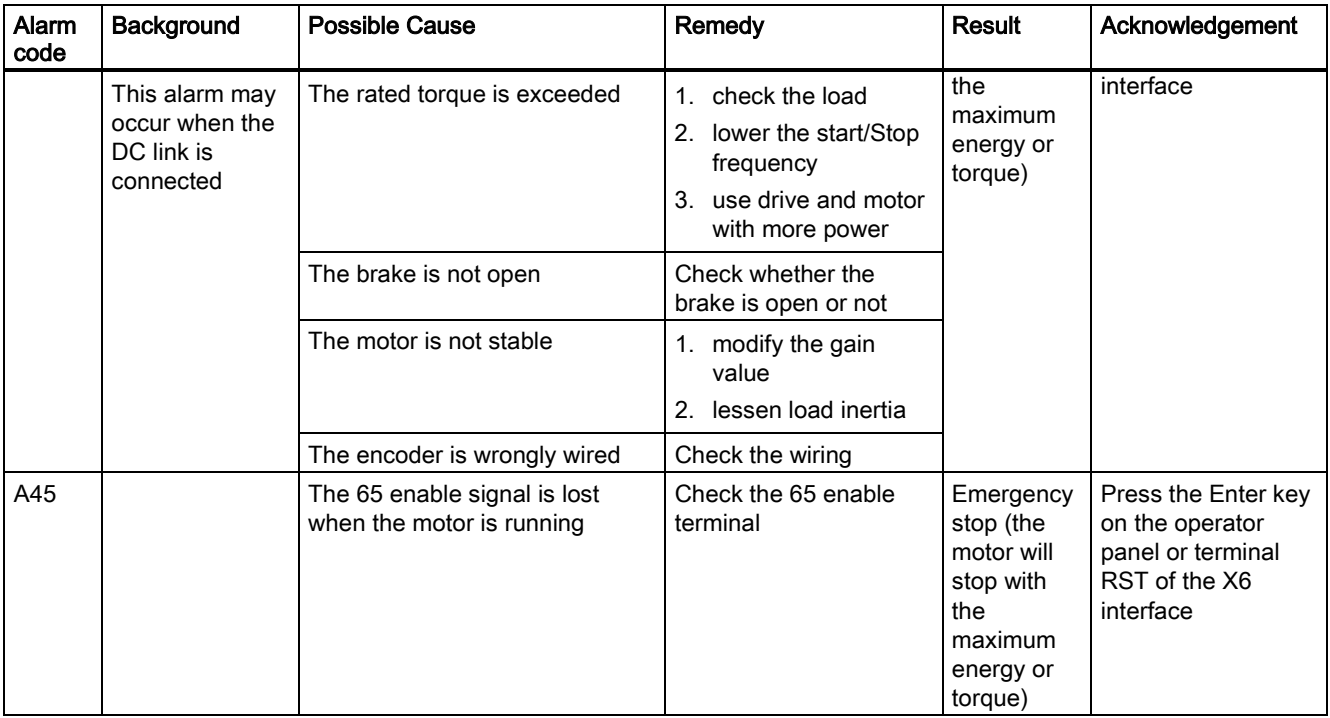

# **NOTICE**

### Cancelling an alarm

Alarms with alarm code < A21 can be cancelled by power-on, while alarms with alarm code ≥ A21 can be cancelled by RST terminal.

# <span id="page-36-0"></span>4.3 Errors during drive self-test

The drive module always conducts a self-test at every power-on. If any error occurs during this period, the drive screen form will show one of the following error codes:

### Drive error list

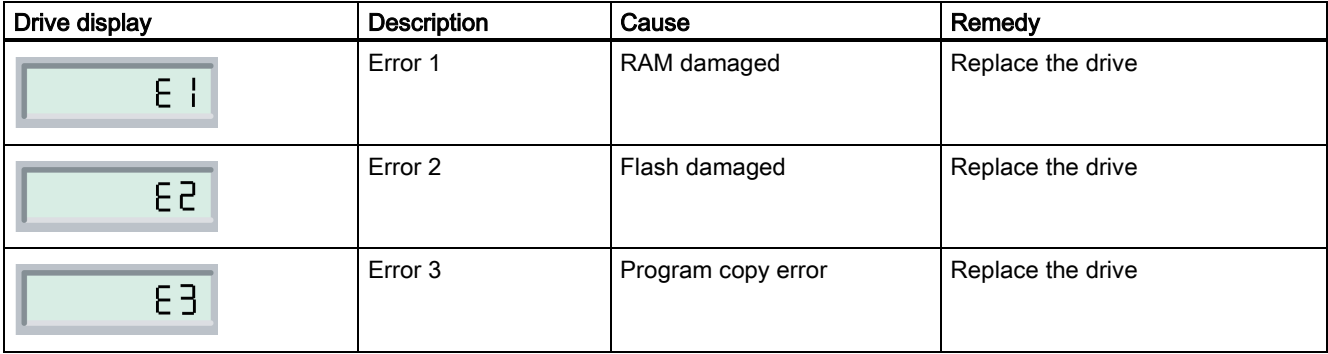

# <span id="page-37-0"></span>4.4 Other faults

- 1. Brake not open
	- Description: The brake is not open when the drive is in "S-Run" state.
	- Cause: A short circuit has occurred in the brake cable.
	- Remedy: Check brake cable connection.
- 2. Axis position incorrect or axis does not move
	- Description: When status display on SINAMICS V60 is "S-Run", the axis position is incorrect or the axis does not move.
	- Cause: Pin +PLUS or -PLUS is not well connected.
	- Remedy: Check the cable connection on the pin +PLUS or -PLUS.
- 3. Axis does not move
	- Description: When status display on SINAMICS V60 is "S-4", the axis does not move even the CNC controller has sent out pulse signals.
	- Cause: Pin +ENA or -ENA is not well connected.
	- Remedy: Check the cable connection on the pin +ENA or -ENA.
- 4. Axis keeps running in a single direction
	- Description: When status display on SINAMICS V60 is "S-Run", the axis corresponding keeps running in a single direction no matter positive signals or negative signals are given.
	- Cause: Pin +DIR or -DIR is not well connected.
	- Remedy: Check the cable connection on the pin +DIR or -DIR.

# <span id="page-37-2"></span><span id="page-37-1"></span>Appendix

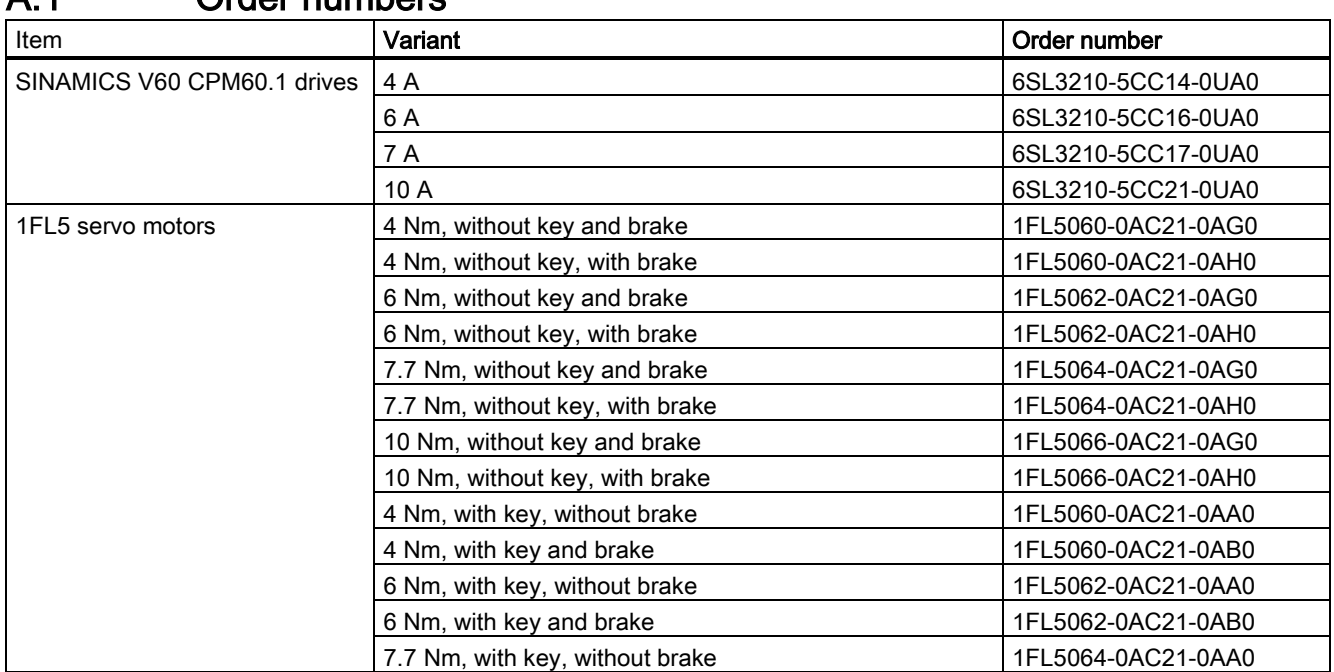

# A.1 Order numbers

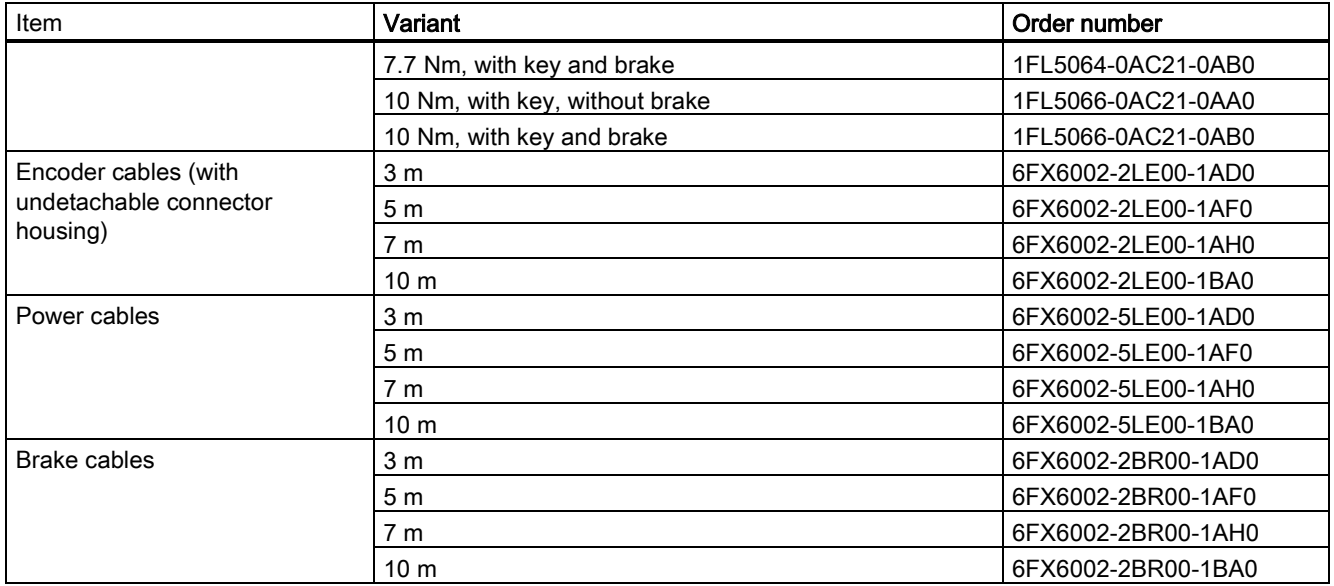

# <span id="page-38-0"></span>A.2 Technical support

If you have any question (any suggestion or amendment) about this product or this document, please call SIEMENS technical support or visit SIEMENS internet:

### For Chinese customers:

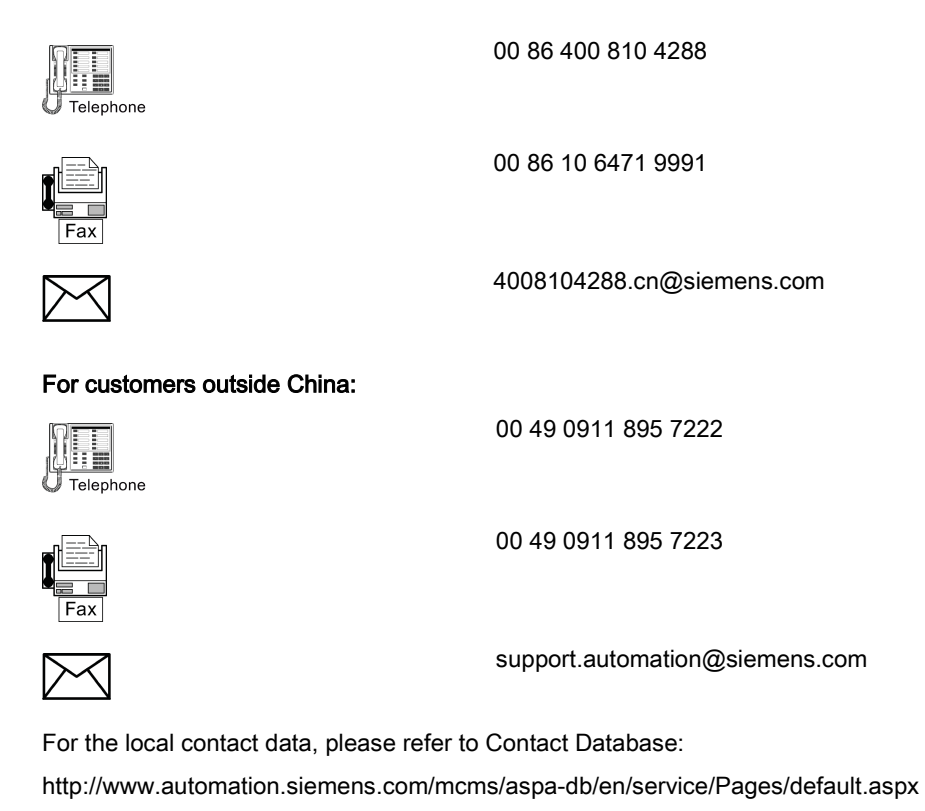

New Support Request: <http://www.siemens.com/automation/support-request> Internet: <http://www.siemens.de/automation/service&support>

FAQ: [http://www.siemens.de/automation/csi\\_en/product](http://www.siemens.de/automation/csi_en/product)

Controlled Power Module (CPM60.1) A5E03975175-002, 04/2014 39

#### **Trademarks**

All names identified by ® are registered trademarks of Siemens AG. The remaining trademarks in this publication may be trademarks whose use by third parties for their own purposes could violate the rights of the owner.

#### Disclaimer of Liability

We have reviewed the contents of this publication to ensure consistency with the hardware and software described. Since variance cannot be precluded entirely, we cannot guarantee full consistency. However, the information in this publication is reviewed regularly and any necessary corrections are included in subsequent editions.

Siemens AG Industry Sector Postfach 48 48 90026 NÜRNBERG

Controlled Power Module (CPM60.1) A5E03975175-002, 04/2014